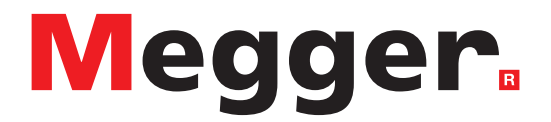

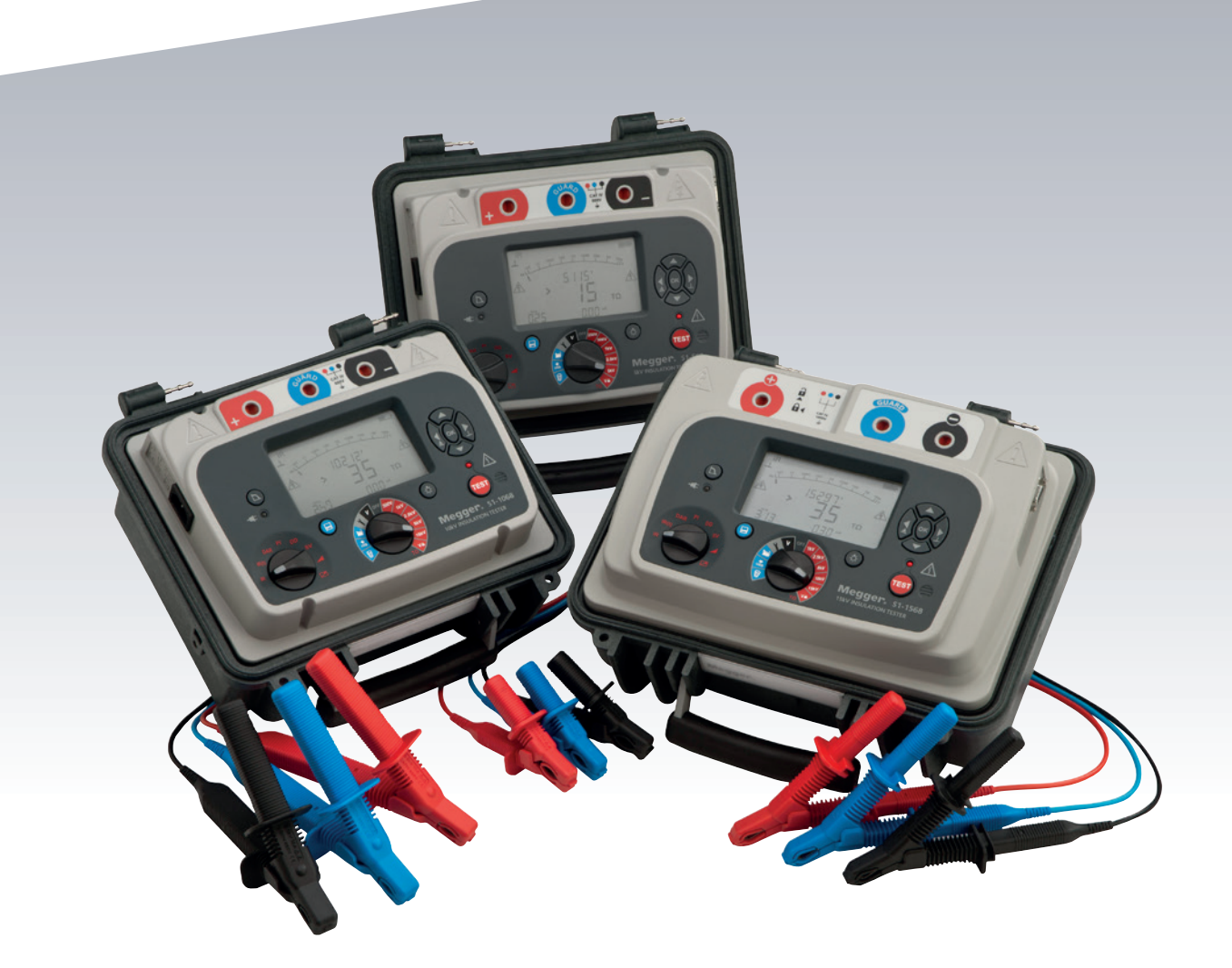

# **S1-568 / S1-1068 / S1-1568**

# **5 kV, 10 kV und 15 kV DC-Hochleistungsisolationsprüfgeräte**

# BENUTZERHANDBUCH

**Dieses Dokument unterliegt dem Urheberrecht von:** Megger Limited, Archcliffe Road, Dover, Kent CT17 9EN. ENGLAND Tel.: +44 (0)1304 502101 Fax: +44 (0)1304 207342 [www.megger.com](http://www.megger.com)

Megger Ltd behält sich das Recht vor, die Spezifikation seiner Produkte von Zeit zu Zeit ohne vorherige Ankündigung zu ändern. Obwohl alle Anstrengungen unternommen wurden, um die Richtigkeit der in vorliegendem Dokument enthaltenen Informationen sicherzustellen, übernimmt Megger Ltd. keine Garantie dafür, dass es sich um eine vollständige und auf aktuellem Stand befindliche Beschreibung handelt.

Patentinformationen zu diesem Gerät finden Sie auf der folgenden Website:

#### **[megger.com/patents](http://megger.com/patents)**

Dieses Handbuch ersetzt alle früheren Ausgaben dieses Handbuchs. Verwenden Sie stets die neueste Ausgabe dieses Dokuments. Vernichten Sie alle älteren Kopien.

#### **Konformitätserklärung**

Hiermit erklärt Megger Instruments Limited, dass die in dieser Bedienungsanleitung beschriebene, von Megger Instruments Limited hergestellte Funkausrüstung die Erfüllung der Richtlinie 2014/53/EU bietet. Weitere von Megger Instruments Limited hergestellte, in dieser Bedienungsanleitung beschriebene Gerätschaften erfüllen die Richtlinien 2014/30/EU und 2014/35/EU, wo diese anwendbar sind.

Die vollständigen EU-Konformitätserklärungen von Megger Instruments sind unter der folgenden Internetadresse verfügbar:

#### **[megger.com/eu-dofc](http://megger.com/eu-dofc)**

# **Contents**

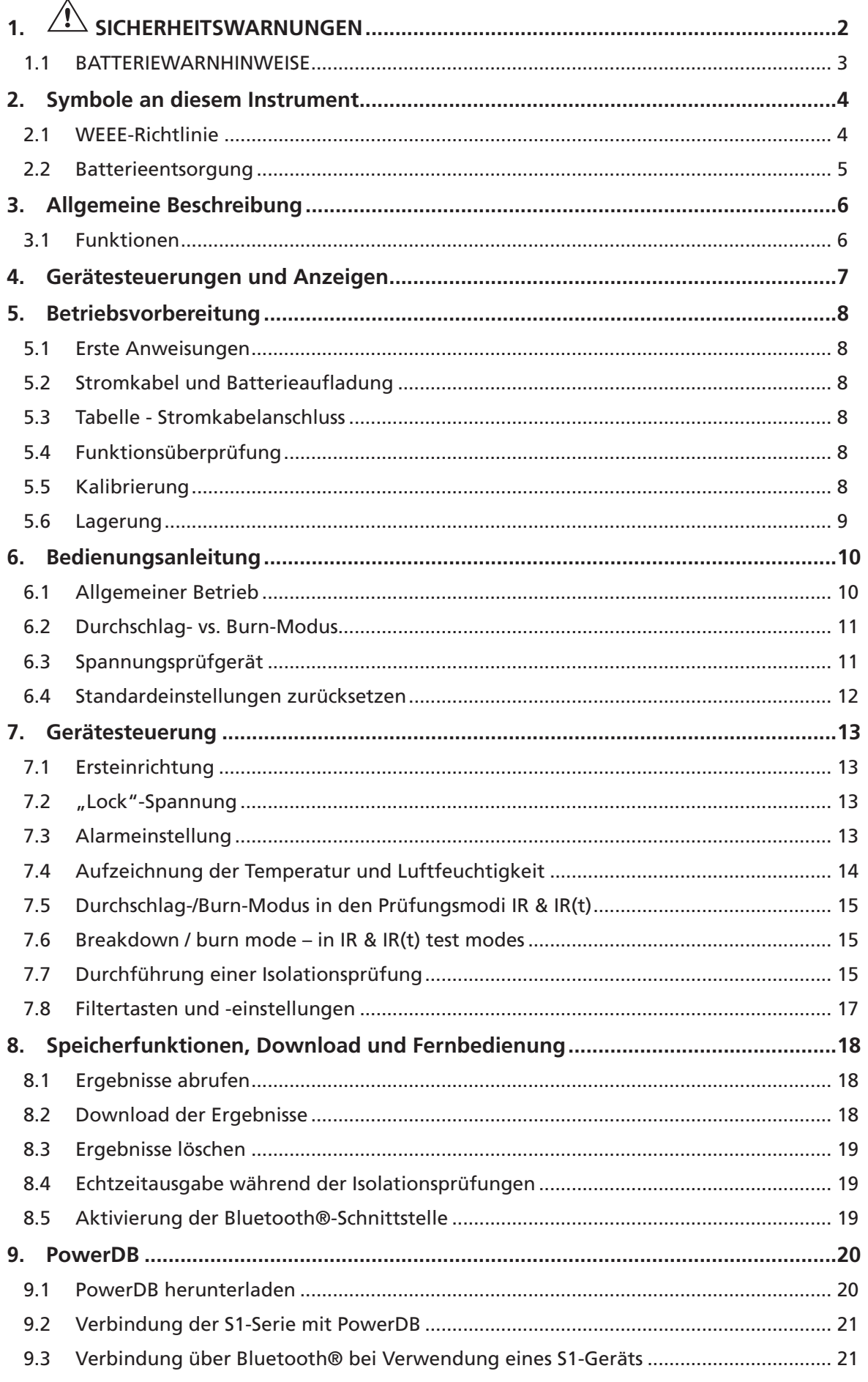

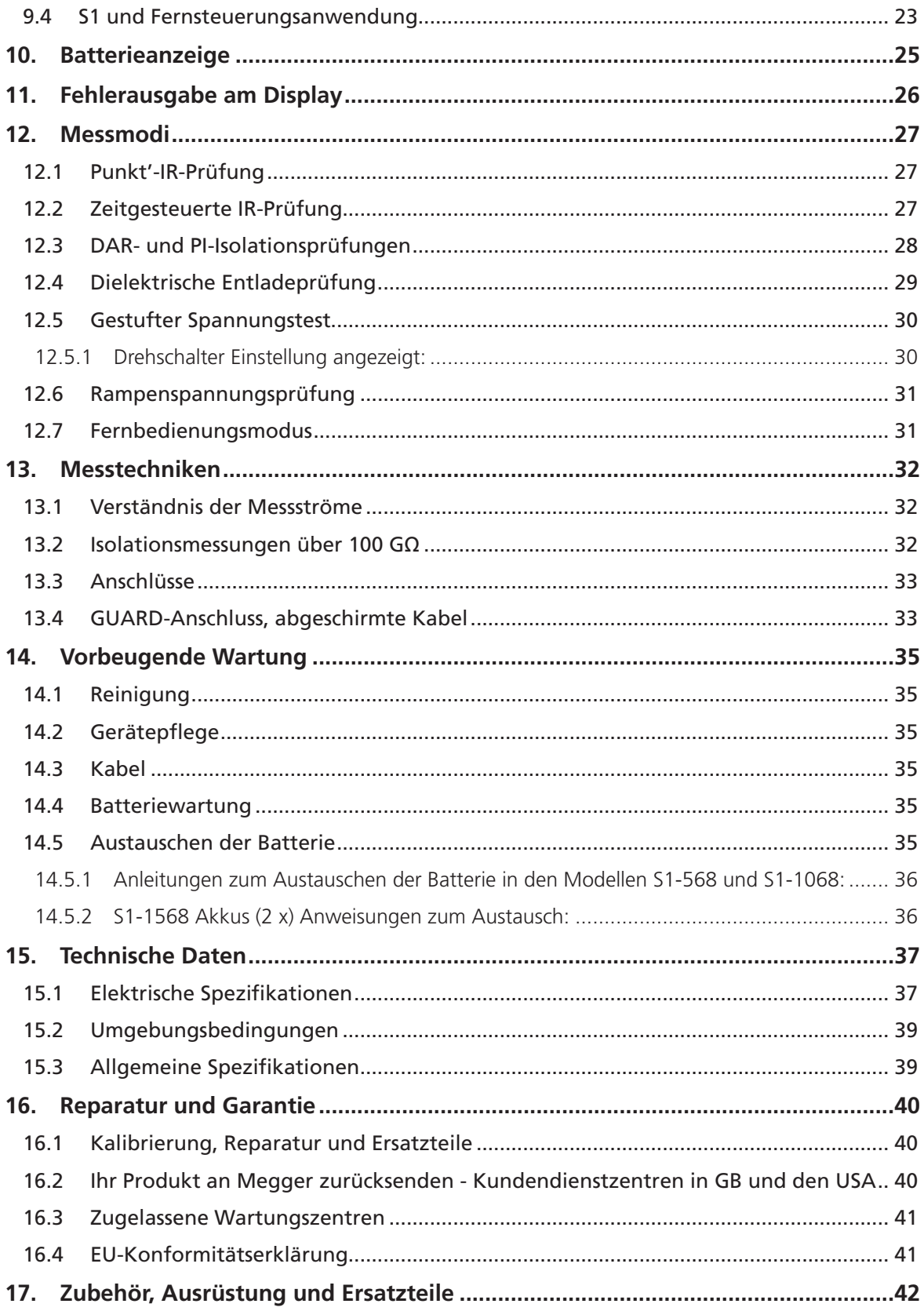

# <span id="page-5-0"></span>**G SICHERHEITSWARNUNGEN**

# 1.  $\sqrt{N}$  sicherheitswarnungen

Die folgenden Sicherheitshinweise müssen während des Gebrauchs beachtet werden:

- Die Schaltkreise müssen stromlos gemacht und isoliert werden, bevor Widerstandsprüfungen durchgeführt werden. Der Schaltkreis darf nicht stromführend sein, während das Instrument angeschlossen ist.
- Nur Megger-Prüfleitungen mit einer Nennspannung von 15 kV mit Steckern von 75 mm dürfen für das Instrument MIT1525 verwendet werden. Die Integrität der Leitung kann überprüft werden, indem die Klemmen vorübergehend im niedrigsten Prüfspannungsbereich kurzgeschlossen werden.
- Anschlussklemmen dürfen während der Isolationsprüfung oder bei blinkender Test-LED nicht berührt werden. Eine blinkende Test-LED zeigt den gefährlichen Zustand des Messkreises an. Anschlussklemmen dürfen erst nach vorschriftsmäßiger Erdung des Prüfobjekts berührt werden.
- Der Funktionserdeanschluss muss an die Erde oder an einen Potentialausgleichspunkt angeschlossen werden.
- Nach Abschluss der Prüfung müssen die kapazitiven Stromkreise vor dem Abziehen der Prüfkabel vollständig entladen werden. Bei kapazitiver Aufladung besteht Lebensgefahr.
- Getestete Objekte müssen nach der Entladung bis zur Verwendung mit einem Kurzschlussbügel kurzgeschlossen werden. Dies dient dem Schutz vor freigesetzter dielektrischer Absorptionsladung, wodurch die Spannung auf gefährliche Pegel ansteigen kann.
- Die Spannungsanzeige und die automatischen Entladefunktionen sind lediglich zusätzliche Sicherheitsvorrichtungen und kein Ersatz für sichere Arbeitspraktiken.
- In seltenen Fällen verursacht der Ausfall des geprüften Stromkreises den unkontrollierten Abbruch der Prüfung; dann wird die Instrumentenanzeige abgeschaltet, wobei der Stromkreis weiterhin Strom führt. In diesem Fall muss das Gerät abgeschaltet und der Stromkreis manuell entladen werden.
- Prüfleitungen einschließlich Krokodilklemmen müssen ordnungsgemäß, sauber und ohne beschädigte oder von Rissen durchzogene Isolation sein.
- Das Instrument darf nicht benutzt werden, wenn irgendein Teil beschädigt ist.
- Isolationsprüfungen bei feuchter Witterung können gefährlich sein. Es wird empfohlen, das Instrument unter solchen Umständen nicht zu benutzen. Sollte sich das nicht vermeiden lassen, muss der Anwender alle notwendigen Vorkehrungen treffen.
- Das Instrument ist nicht eigensicher und darf nicht in explosionsgefährdeten Atmosphären verwendet werden.
- Falls dieses Produkt in einer nicht vom Hersteller angegebenen Weise benutzt wird, kann dies den durch das Produkt bereitgestellten Schutz beeinträchtigen.
- Eine Prüfung kann jederzeit über die Fernbedienung begonnen werden. Messanschlüsse dürfen nur mit der Fernbedienung Anzeigeleuchte aus der Steckdose entfernt gehandhabt werden.
- Falls das Instrument im Fernbedienungsmodus versagt, muss die Prüfung manuell durch Drücken der Taste TEST gestoppt werden.
- Es sind Vorkehrungen zu treffen, die den unerlaubten Zugang zum Host-Computer im Fernbedienungsmodus verhindern.
- Schalten Sie das Instrument aus und trennen Sie jegliche Netzquellen, Messköpfe und andere Geräte ab, bevor Sie das Gehäuse öffnen, um die Batterie zu ersetzen. Das Instrument darf nicht bedient werden, wenn das Gehäuse geöffnet ist. GEFAHR! Wenn das Gehäuse an eine Netzquelle angeschlossen und das Gehäuse geöffnet ist, liegen gefährliche Spannungen frei.

**Hinweis:** Bei Verwendung einer Batterie mit getrennter Netzstromversorgung können die Stifte an der Steckdose elektrostatisch auf eine hohe Spannung aufgeladen werden. Aufgrund der geringen Energie ist dies zwar ungefährlich, um aber Unannehmlichkeiten durch versehentliche Entladungen bei Berührung des Netzeingangssteckers zu verringern, wird dringend empfohlen, die Funktionserdungsklemme mit einer geeigneten Erde oder einer unipotenziellen Schutzschaltung zu verbinden. Der Benutzer ist aus Sicherheitsgründen mittels doppelter Isolierung voll geschützt, und dieser Anschluss darf keinen Fehlerstrom aufnehmen.

#### <span id="page-6-0"></span>**1.1 BATTERIEWARNHINWEISE**

- Die Batterie darf nicht demontiert oder auseinandergenommen werden. Die Batterie enthält Sicherheits- und Schutzvorrichtungen, die bei Beschädigung Hitze entwickeln, bersten oder sich entzünden können.
- Die Batterie niemals erwärmen.
- Die Batterie weder durchstechen noch anderweitig beschädigen.
- Die Batterie keinen starken Schlägen/Stößen aussetzen.
- Die Batterie weder Wasser, Salzwasser noch Nässe aussetzen.
- Den Akkupack niemals kurzschließen, demontieren oder die Polarität umkehren.
- Falls Elektrolyt aus der Batteriezelle austritt, achten Sie darauf, dass dieser nicht auf die Haut oder in die Augen gelangt. Sollte der Elektrolyt auf die Haut oder in die Augen gelangen, spülen Sie die betroffene Stelle sofort mit ausreichend Wasser ab und suchen Sie dann ärztliche Hilfe auf.
- Halten Sie Zellen und Batterien von Kindern fern.
- Bei Verschlucken einer Zelle oder Batterie suchen Sie bitte ärztliche Hilfe auf.
- Achten Sie darauf, dass die Batterie nicht zu lange aufgeladen wird, wenn sie sich nicht in Gebrauch befindet.
- Bewahren Sie die Produktliteratur für die spätere Bezugnahme auf.

#### **HINWEIS:** DAS INSTRUMENT DARF NUR VON AUSREICHEND GESCHULTEN UND KOMPETENTEN PERSONEN BENUTZT WERDEN

Die Benutzer dieses Geräts und/oder ihre Arbeitgeber sollten sich dessen bewusst sein, dass die Arbeitsschutzvorschriften ihnen die Durchführung gültiger Gefährdungsbeurteilungen für alle elektrischen Arbeiten vorschreiben, um mögliche Gefahrenquellen zu identifizieren, sowie die Gefahr von Verletzungen durch Stromschläge, wie etwa unbeabsichtigte Kurzschlüsse, zu vermeiden.

## <span id="page-7-0"></span>**Symbole an diesem Instrument**

# 2. Symbole an diesem Instrument

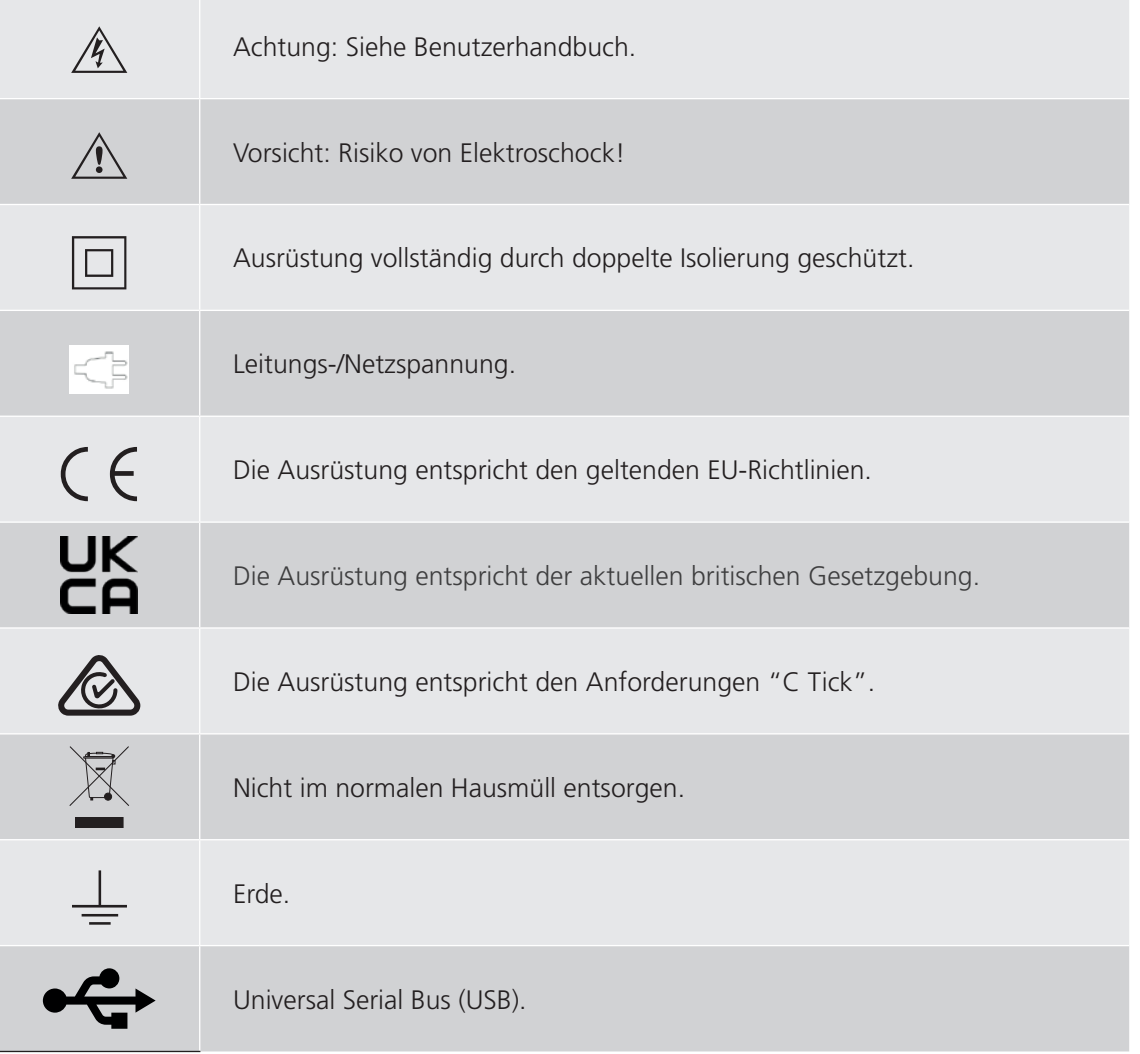

**CAT IV** Messkategorie IV: Das Gerät ist zwischen dem Ursprung der Niederspannungsversorgung und dem Verteilerkasten angeschlossen. CATIV gilt für die Spannungsmessfunktion dieser Instrumente.

**CAT III** Messkategorie III: Das Gerät ist zwischen dem Verteilerkasten und den Steckdosen angeschlossen.

**CAT II** Messkategorie II: Das Gerät ist zwischen den Steckdosen und der Ausrüstung des Benutzers angeschlossen.

## **2.1 WEEE-Richtlinie**

Die durchgestrichene Mülltonne auf dem Gerät und an den Batterien ist eine Erinnerung daran , nicht mit allgemeinen Abfall am Ende ihres Lebens zu entsorgen.

Megger ist in Großbritannien als Hersteller von elektrischen und elektronischen Geräten registriert. Die Registrierungsnummer lautet ; WEE/HE0146QT .

Benutzer von Megger -Produkte in Großbritannien kann von ihnen am Ende ihrer Nutzungsdauer durch Kontaktaufnahme B2B Compliance bei [www.b2bcompliance.org.uk](http://www.b2bcompliance.org.uk) oder telefonisch unter 01691 676124 zu entsorgen. Benutzer von Megger Produkte in anderen Teilen der EU sollten ihre lokale Megger Firma oder Händler zu kontaktieren.

#### <span id="page-8-0"></span>**2.2 Batterieentsorgung**

Akkus in diesem Produkt sind als Industriebatterien unter der Batterie-Richtlinie eingestuft. Bitte kontaktieren Sie Megger Ltd Anweisungen auf der sicheren Entsorgung dieser Batterien.

Für die Entsorgung von Batterien in anderen Teilen der EU kontaktieren Sie Ihren lokalen Händler.

Megger ist in Großbritannien als Hersteller von Batterien registriert .

Die Registrierungsnummer ist BPRN00142 .

Für weitere Informationen siehe **[www.megger.com](http://www.megger.com)**

# <span id="page-9-0"></span>3. Allgemeine Beschreibung

Die Geräte der neuen Reihe S1 der Isolationsprüfgeräte (IRT) von Megger umfasst drei Modelle, eines 5 kV, eines mit 10 kV das andere mit 15 kV. Die Widerstandsmessmöglichkeit reicht bis zu 15 TΩ für das 5-kV-Modell, 35 TΩ fur das 10-kV-Modell und bis zu 35 TΩ für das15-kV-Modell. Eine wichtige Produkteigenschaft ist der Betrieb mit entladener Batterie, wenn das Instrument an Netzstrom angeschlossen ist. Ein intelligentes Batterieladegerät gewährleistet die optimale Batterieladung, wodurch sich die Lebensdauer der Batterie (Akku) verlängert und die Ladezeit verkürzt.

## **3.1 Funktionen**

- Das Modell S1-568 kann Widerstände von bis zu 15 TΩ, das Modell S1-1068 Widerständen von bis zu 35 TΩ, und das Modell S1-1568 messen Widerständen von bis zu 35 TΩ.
- Die 8-mA-Rauschunterdrückung und 4 Filteroptionen gewährleisten Widerstandsmessungen höchster Qualität.
- Alle Modelle unterstützen Diagnose- und Überspannungsprüfungen PI, DAR, DD, SV und Rampentest.
- Fernbedienungsmodus über USB-Kabel.
- Bluetooth®-Link für Live Streaming von Daten zum PC und den Download der gespeicherten Ergebnisse.
- Schnelles Aufladen des Li-Ionen-Akkupacks
- Betrieb und Laden des Akkus über die Netzstromquelle (außer während des Prüfbetriebs)
- Sicherheitsbemessung: CATIV 600 V
- Erweiterter Speicher mit Zeit-/Datumstempel
- DC- und AC-Spannungsprüfgerät (30 V bis 660 V)
- Große Anzeige mit Hintergrundbeleuchtung
- Download der gespeicherten Ergebnisse auf PowerDB Lite USB oder Bluetooth®

# **Gerätesteuerungen und Anzeigen**

# <span id="page-10-0"></span>4. Gerätesteuerungen und Anzeigen

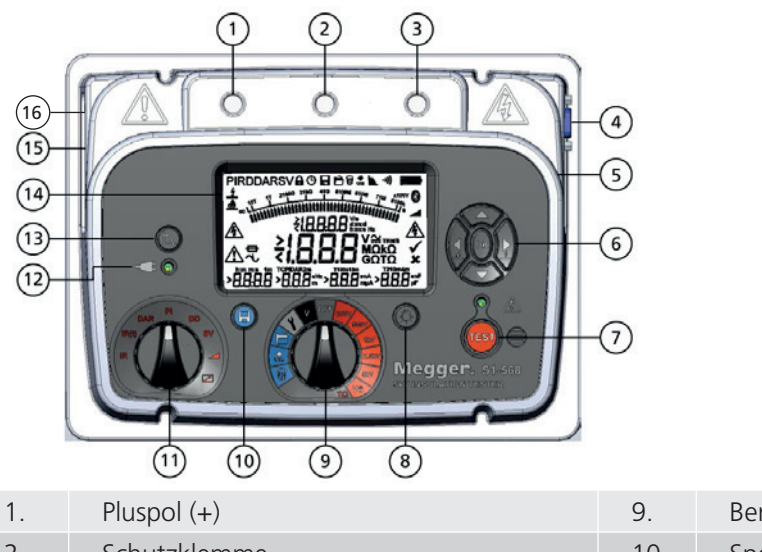

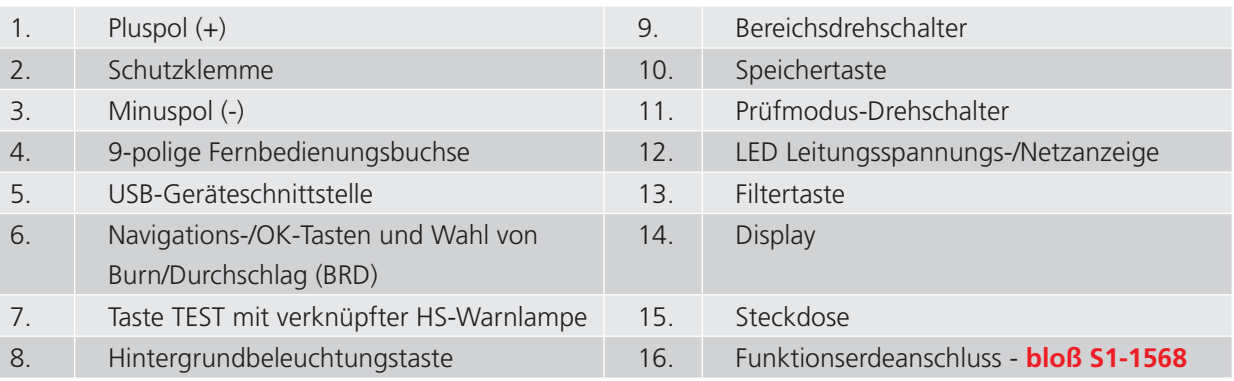

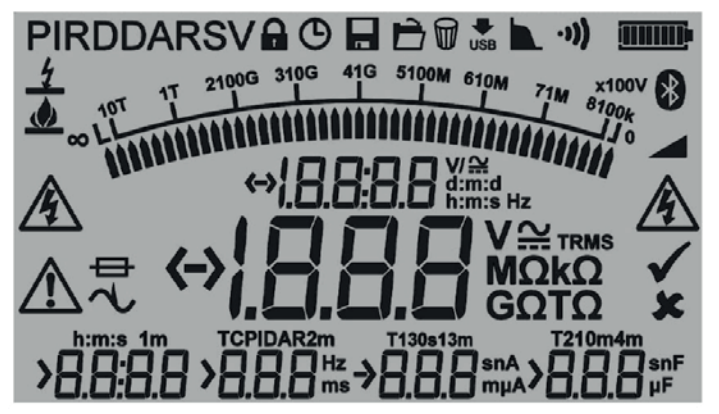

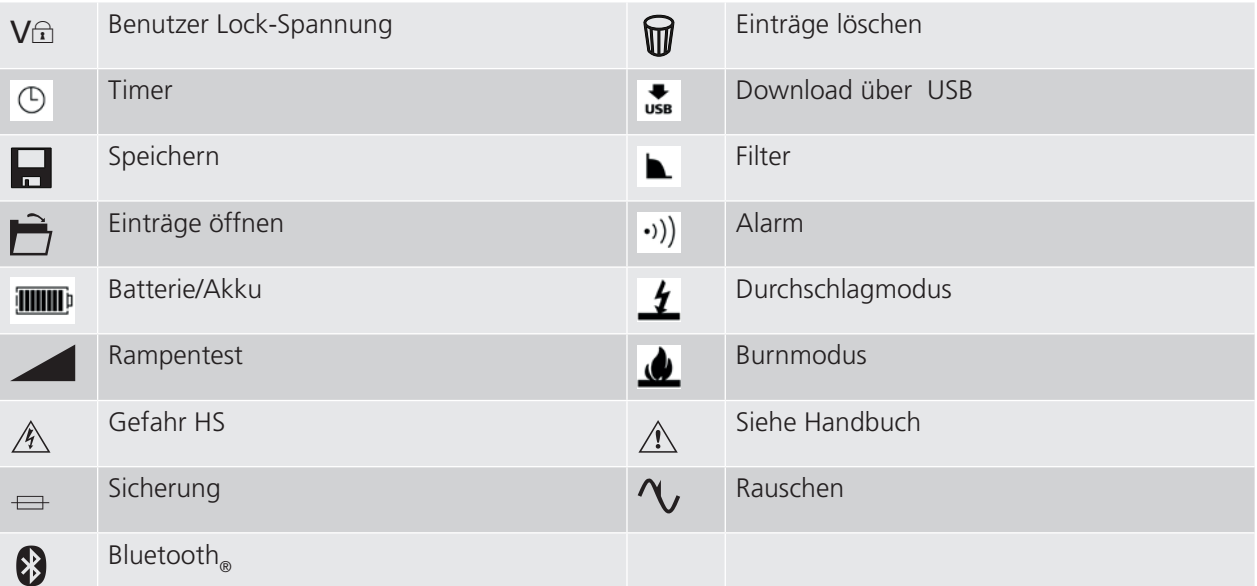

# <span id="page-11-0"></span>5. Betriebsvorbereitung

#### **5.1 Erste Anweisungen**

- Nehmen Sie das Gerät, das Stromkabel und die Tasche aus der Verpackung.
- Befestigen Sie die Prüfkabeltasche an der Abdeckung.
- Öffnen Sie die Abdeckung und machen Sie sich mit der Anordnung und der Position des IEC 60320-Stromeingangs an der linken Seite vertraut. Eine isolierte USB-Buchse und ein 9-poligen D-Stecker für die Fernbedienungsanzeigeleuchte befinden sich auf der rechten Seite des Instruments. Die Prüfklemmen befinden sich auf der Rückseite der Frontplatte.
- Packen Sie die Prüfkabel aus und legen Sie sie in die Kabeltasche.
- Lesen Sie das Handbuch, insbesondere die Warnhinweise.
- Die Geräteabdeckung enthält eine Schnellanleitung.
- Bewahren Sie die Originalverpackung auf.

#### **5.2 Stromkabel und Batterieaufladung**

- Verwenden Sie keinen Adapter, wenn das beiliegende Stromkabel nicht für Ihren Netzanschluss geeignet ist. Verwenden Sie stets das Stromkabel mit dem richtigen Stecker.
- Verwenden Sie kein unzureichend eingestuftes Netzkabel.
- Ein Stecker mit Sicherung muss mit einer 3-A-Sicherung ausgestattet sein.
- Versorgungsspannung: 90 bis 265 V RMS AC bei 50/60 Hz.
- Sobald Leitungs-/Netzstrom angelegt ist, leuchtet die grüne LED.
- Der Akku erhitzt sich beim Laden über seinen Betriebstemperaturbereich, solange das Netzkabel angeschlossen ist, außer während eines Prüfvorgangs.
- Die optimale Lebensdauer der Batterie ist gewährleistet, sofern der Akku nach jeder Benutzung aufgeladen wird. Die vollständige Ladedauer beträgt 2,5 Stunden, doch wird bei der erstmaligen Aufladung eine Ladezeit von drei Stunden empfohlen.
- Der Akku muss bei einer Umgebungstemperatur 0 °C bis 40 °C aufgeladen werden. Wenn dieser Temperaturbereich über- oder unterschritten wird, blinkt das Batteriesymbol.

#### **5.3 Tabelle - Stromkabelanschluss**

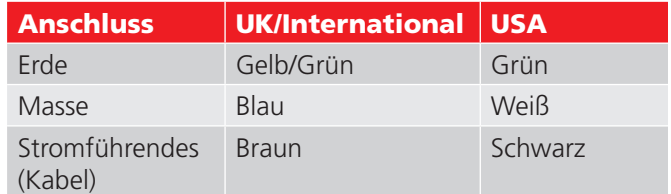

## **5.4 Funktionsüberprüfung**

Sobald das Instrument mit dem mittigen Drehschalter eingeschaltet wird, startet eine Selbstprüfung und das Display wird aktiviert. Wird ein Fehler festgestellt, so wird "Err" und die entsprechende Fehlernummer angezeigt.

#### <span id="page-12-0"></span>**5.5 Kalibrierung**

Den Modellen S1-568 und S1-1068 liegt ein Kalibrierungszertifikat bei, das im Rahmen des abschließenden Prüfverfahrens von Megger erzeugt wird.

UKAS-Kalibrierungszertifikate können bei Megger angefordert werden.

#### **5.6 Lagerung**

Die Instrumente sollten in Lagerräumen unter Einhaltung der in diesem Dokument angegebenen Temperatur- und Luftfeuchtigkeitswerte aufbewahrt werden.

#### <span id="page-13-0"></span>**6.1 Allgemeiner Betrieb**

Die Isolationsprüfgeräte (IRT) S1-568, S1-1068 und S1-1568 werden hauptsächlich mit zwei Drehschaltern sowie mit der Taste TEST für den Start und die Beendigung der Prüfung gesteuert (siehe Abschnitt "Gerätesteuerung und Anzeigen").

Der Bereichsdrehschalter ist mit der Stellung "OFF" (AUS) versehen; aus dieser Stellung kann das Instrument durch Drehen des Schalters im oder gegen den Uhrzeigersinn eingeschaltet werden. Eine Reihe von Prüfspannungen für Isolationswiderstandsprüfungen bis zu 5 kV (S1-568), bis zu 10 kV (S1-1068) und 15 kV (S1-1568), stehen zur Verfügung, darunter ein vom Benutzer wählbarer Spannungsbereich, der, abhängig vom Modell, zwischen 40 V und 5000 V oder 10000 V oder 15000 V eingestellt werden kann. Ein 'arretierbarer' Testspannungsbereich (VL) kann bei der Einstellung festgelegt werden.

Wenn der mittige Drehschalter auf das Schlüsselsymbol und der Modus-Schalter auf IR zeigt, können die Einstellungen für Lock-Spannung, niederohmigen Alarm, Temperatur/Luftfeuchtigkeit und Uhrzeit/Datum geändert und eingestellt werden.

Ein hellblauer Abschnitt des Drehschalters verweist auf die Speicherfunktionen, offene Einträge, Download via USB oder Bluetooth® und Einträge löschen. Alle Modelle sind mit einer dedizierten Speichertaste und mit Hintergrundbeleuchtungstaste ausgestattet.

Der Modus-Drehschalter steuert die Art der Isolationsprüfung:

- Einfacher Isolationswiderstand (IR), zeitgesteuerter Isolationswiderstand IR(t), dielektrische Absorptionsladung (DAR), Poarisierungsindex (PI) und dielektrische Entladung (DD).
- Überspannungsprüfungen Stufenspannungs- (SV) und Rampentest.
- Wahl der Fernbedienungsmodusprüfung ( + VL) Starten und Stoppen eines Tests sowie andere Funktionen werden über ein USB-Kabel von einem Computer eingestellt.

Die Einstellungs- und Speicherfunktionen sind mit vielen Richtungstasten und der OK-Taste ausgestattet. Die Aufwärts/Abwärts-Pfeile ermöglichen die Anpassung der Prüfspannung während der IR- und IR(t)-Prüfung. Halten Sie vor Beginn eines IR- oder IR(t)-Tests die linke Pfeiltaste gedrückt und wählen Sie den Spannungspegel mit dem mittigen Drehschalter, um den Burn- Modus zu aktivieren. Der Burn-Modus wird deaktiviert, sobald der Spannungsbereich oder Modus verändert wird bzw. durch Drücken des Rechtspfeils/der Abschalttaste.

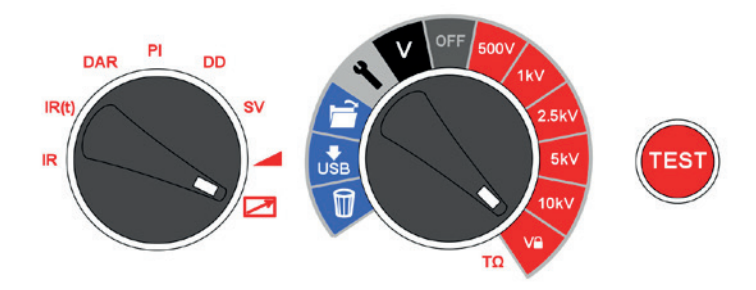

*Die Instrumentensteuerung ist benutzerfreundlich. Der mittige Drehschalter enthält eine OFFStellung (AUS). Mit dem linken Drehschalter wird der Isolationsprüftyp ausgewählt. Das Drücken der Taste TEST startet und beendet eine Prüfung. Das Schaubild zeigt die Instrumenteneinstellung für den Fernbedienungsmodus.*

<span id="page-14-0"></span>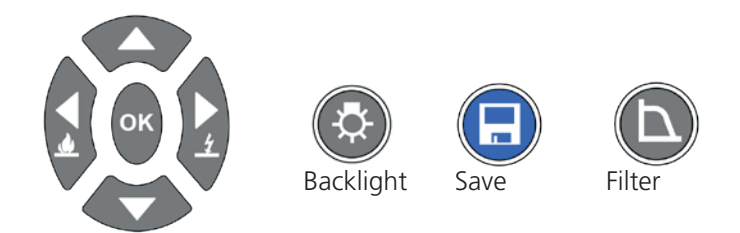

*Vier Pfeiltasten und eine OK-Taste erleichtern die Anpassung und Auswahl von Einstellungen, Spannungspegel und Modi. Auswahl der Modi Durchschlag/Burn mit den Rechts/Links-Pfeiltasten. Dedizierte Tasten für die Hintergrundbeleuchtung, Speicherung und Filter.*

## **6.2 Durchschlag- vs. Burn-Modus**

Isolationsprüfungen im Durchschlagmodus werden automatisch und Anzeige Brd unterbrochen, wenn die Spannung aufgrund eines Fehlers schnell abfällt. Bei IR-Tests im Burn-Modus wird der Durchschlag ignoriert, und die Isolationsprüfung wird fortgesetzt; es handelt sich um zerstörende Prüfungen. Im Burn-Modus wird für die einfachere Auffindung des Fehlerorts ein Kohlenstoffpfad in der Isolierung erzeugt.

Um die Messungen (IR-, IR(t)-Modus) in Schaltanlagen mit sehr starkem Rauschen zu ermöglichen, wird der Durchschlag-Modus automatisch ausgeschaltet, wenn der Rauschstrom 3,5 mA überschreitet. Sowohl das Durchschlag- als auch das Burn-Symbol schalten sich aus, und der Durchschlagdetektor wird deaktiviert. Starkes Rauschen über 3,5 mA kann am Instrument wie ein Durchschlag auftreten, der eine IR/IR(t)-Prüfung stoppen würde. Der Burn-Modus wird vom 3,5-mA-Grenzwert nicht betroffen.

Um das starke Rauschen zu überprüfen, wählen Sie die Spannungsprüfgerät-Funktion, und lesen Sie den Spannungswert ab. Eine hohe Spannung weist auf eine Umgebung mit hohem Rauschen hin.

## **6.3 Spannungsprüfgerät**

Das Instrument ist mit einem Spannungsprüfgerät für die Messung der AC- und DC-Spannung von 30 V bis 660 V ausgestattet. Für die AC-Spannungsmesswerte wird die Frequenz (Hz) gemessen und angezeigt.

Mit dem Spannungsprüfgerät überprüfen Sie unter anderem die Entladung der Isolation. Das Spannungsprüfgerät wird an die Plus- und Minuspole angeschlossen; schließen Sie das Spannungsprüfgerät nicht an die SCHUTZKLEMME (GUARD) an.

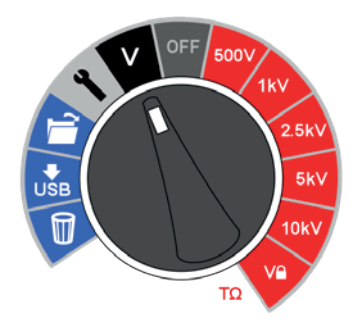

Um zur Sicherheit des Benutzers beizutragen, schaltet das Instrument automatisch auf den Spannungsprüfgerät-Modus um, wenn eine Spannung von 50 V oder mehr an den Klemmen anliegt. Die gemessene Spannung wird angezeigt und gleichzeitig erklingt ein intermittierender Piepton, um den Benutzer auf das Vorhandensein von gefährlicher Spannung aufmerksam zu machen.

Weitere Erläuterungen finden Sie unter "Durchführung einer Isolationsprüfung" auf Seite 11

# <span id="page-15-0"></span>**Bedienungsanleitung**

## **6.4 Standardeinstellungen zurücksetzen**

AC-Quelle entfernen, drücken Sie OK, Hintergrundbeleuchtung Tasten, drehen Haupt-Drehschalter von OFF zu setzen Symbol.

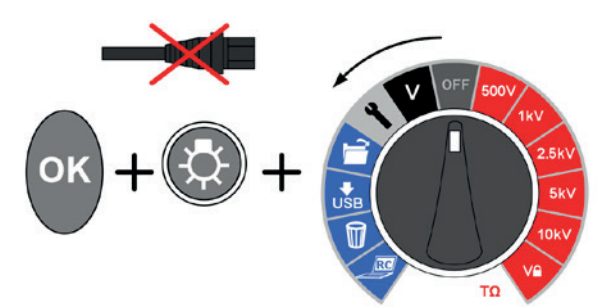

# <span id="page-16-0"></span>7. Gerätesteuerung

## **7.1 Ersteinrichtung**

Es ist wichtig, die Echtzeituhr (RTC) am S1-568 und S1-1068 einzustellen, damit die im Instrument gespeicherten Aufzeichnungen den korrekten Uhrzeit-/Datumstempel aufweisen. Die Echtzeituhr (RTC) ist mit einer separaten Batterie ausgestattet, damit die Einstellungen erhalten bleiben, selbst wenn die primäre Batterie herausgenommen wird.

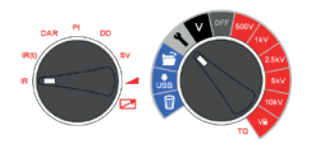

Um das Datum und die Uhrzeit einzustellen, wählen Sie die Einstellungsfunktion (Schlüssel) des mittigen Drehschalters. Drehen Sie dann den Modus-Drehschalter auf IR. Mit den Rechts-/Links-Pfeilen navigieren Sie zur angezeigten Uhrzeit und dem Datum.

Stellen Sie die Zeit mit den Aufwärts/Abwärts-Pfeilen ein. Ändern Sie die Stunden und Minuten und drücken Sie OK, um die Einstellungen zu speichern.

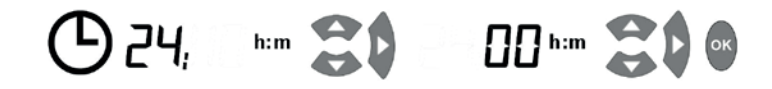

Wählen Sie das gewünschte Format für den Tag/Monat, z. B. d:m für Tag:Monat oder m:d für Monat:Tag, drücken Sie die rechte Pfeiltaste, stellen Sie das Datum ein und speichern Sie mit OK. Ein Häkchen links am Display zeigt die gespeicherte Einstellung an; ein Kreuz bedeutet, dass die Einstellungen nicht vorgenommen wurden.

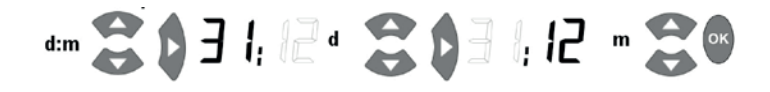

Schalten Sie den mittigen Drehschalter in eine andere Stellung, um das Einstellungsmenü zu verlassen.

## **7.2 "Lock"-Spannung**

Der vom Benutzer wählbare "Lock"-Spannungsbereich wird eingestellt, indem die angezeigte Spannung mit den Aufwärts/Abwärts-Pfeiltasten eingestellt wird. Sobald die gewünschte Spannung angezeigt wird, speichern Sie den Wert mit der Taste OK. Diese Einstellung bleibt auch nach der Abschaltung des Instrumentes erhalten.

## **7.3 Alarmeinstellung**

Ein niederohmiger Alarm kann so eingestellt werden, dass er erklingt, wenn der Widerstandspegel eines Isolators diesen Grenzwert erreicht. Der standardmäßige Alarmgrenzwert ist 500 kΩ und inaktiv (rechts am Display wird X angezeigt). Stellen Sie den Bereichs- und den Modus- Drehschalter auf die Einstellungen bzw. in die IR-Stellungen. Drücken Sie die rechte Pfeiltaste einmal. Der niederohmige Alarm kann als standardmäßiger Wert eingestellt werden, indem Sie die Taste OK drücken. Er kann mit den Aufwärts/Abwärts-Pfeiltasten auf eine andere Alarmstufe für den Widerstand eingestellt und der gewählte Wert kann mit der OK-Taste gespeichert werden.

<span id="page-17-0"></span> $500$ ko •))

## **7.4 Aufzeichnung der Temperatur und Luftfeuchtigkeit**

Die Modelle S1-568 und S1-1068 können die mit unabhängigen Sensoren gemessene Temperatur und Luftfeuchtigkeit aufzeichnen. Falls Sie die Temperatur oder Luftfeuchtigkeit nicht aufzeichnen möchten, verändern Sie die standardmäßigen Einstellungen nicht bzw. setzen Sie diese ggf. zurück. Wenn der Temperatureintrag aktiviert ist, können Sie den Luftfeuchtigkeitseintrag wählen.

Drehen Sie den mittigen Drehschalter zu den Einstellungen und halten Sie die Rechts-Links- Pfeiltasten gedrückt, bis 't° —' angezeigt wird. Standardmäßig ist die Temperaturaufzeichnung nicht konfiguriert. Mit den Aufwärts/Abwärts-Pfeiltasten können Sie die Temperaturanzeige in ºF oder ºC auswählen. Drücken Sie OK, um die Einstellungen zu bestätigen. Wenn die Luftfeuchtigkeit aufgezeichnet werden soll, ist es erforderlich, die Temperatur und die Luftfeuchtigkeit einzustellen, bevor Sie OK drücken, um die Werte mit einem Prüfergebnis zu speichern. Die Luftfeuchtigkeit ist entweder eingestellt ("On") oder nicht ("-").

Wenn Sie aufgefordert werden, die Temperatur bzw. die Temperatur und die Luftfeuchtigkeit einzugeben, können Sie die Werte mit den Aufwärts/Abwärts-Pfeiltasten eingeben. Die Temperatur kann in Schritten von 1 Grad eingegeben werden, und die Luftfeuchtigkeit in Schritten von 1 %. Mit den Aufwärts/Abwärts-Pfeiltasten können Sie den gewählten Wert ändern, und mit der OK-Taste wird der angezeigte Wert bestätigt; sollte es sich dabei um den Temperaturwert handeln, ist anschließend die Eingabe der Luftfeuchtigkeit möglich.

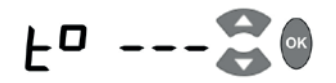

Die Einstellung der Temperatur und Luftfeuchtigkeit wird folgendermaßen durchgeführt:

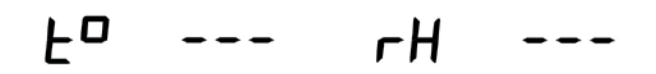

Die Temperatur und Luftfeuchtigkeit werden zusammen eingegeben:

- 1. Wenn t° --- angezeigt wird, ändern Sie die Einstellung, selbst wenn bereits die gewünschte Einstellung angezeigt wird.
- 2. Stellen Sie t° auf die gewünschte Einstellung, sodass die Anzeige blinkt, und drücken Sie die linke Pfeiltaste erneut, ohne OK zu drücken.
- 3. Wählen Sie On für die rH-Einstellung und drücken Sie OK, damit sowohl die Temperatur als auch die Luftfeuchtigkeit aufgezeichnet werden.

Es ist nicht möglich, nur einen Relative-Luftfeuchtigkeit-Messwert einzugeben, da dieser ohne Temperatur bedeutungslos ist.

#### <span id="page-18-0"></span>**7.5 Durchschlag-/Burn-Modus in den Prüfungsmodi IR & IR(t)**

Die Prüfung des Isolationswiderstands "IR" kann sowohl im ,Durchschlag'- als auch im ,Burn'-Modus erfolgen.

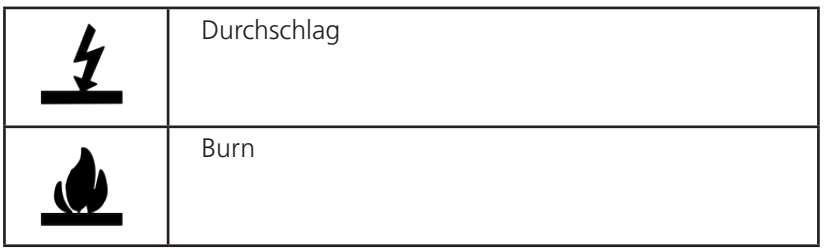

#### **7.6 Breakdown / burn mode – in IR & IR(t) test modes**

Die Prüfung des Isolationswiderstands "IR" kann sowohl im ,Durchschlag'- als auch im ,Burn'-Modus erfolgen.

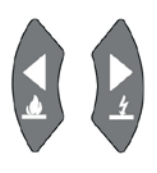

Durchschlag ist der standardmäßige Modus.

Mit den Rechts/Links-Pfeiltasten erfolgt die Umschaltung zwischen Burn- und Durchschlag-Modus wenn der Spannungsbereich gewählt wird. Im Durchschlag-Modus wird das Durchschlag-Symbol angezeigt.

Im Durchschlag-Modus wird die Prüfung bei Erkennung eines Fehlers automatisch und Anzeige Brd beendet, um eine Beschädigung der Isolierung zu vermeiden.

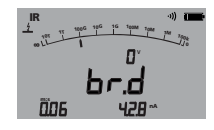

**Im Burn-Modus ist die normale Durchschlagerkennung deaktiviert und die Prüfspannung ist nach Durchschlag der Isolation weiter angelegt. Auf diese Weise vereinfacht sich die Erkennung des Fehlerorts, doch handelt es sich dabei um eine zerstörende Prüfung.**

Aufgrund der möglichen Schäden, erzeugt das Instrument zwei lange Pieptöne zu Beginn einer Prüfung mit aktiviertem Burn-Modus.

## **7.7 Durchführung einer Isolationsprüfung**

**Vor Prüfbeginn müssen alle reaktiven Blindspannungen vollständig entladen sein.**

#### **15 kV - Der Funktionserdeanschluss (**g**) muss an die Erde oder an einen Potentialausgleichspunkt angeschlossen werden.**

Seien Sie besonders vorsichtig, wenn Sie die Leitungen an ein System anschließen, das geprüft werden soll. Selbst isolierte Systeme können Ladungen oder induzierte Spannungen aufweisen, und die geeigneten sicheren Arbeitspraktiken sind zu verwenden.

Beim Anschließen der Prüfleitungen vor dem Beginn einer Prüfung werden alle Spannungen von 50 V oder mehr auf dem Display angezeigt, und gleichzeitig erklingt ein intermittierender Piepton (siehe Spannungsprüfgerät auf S. 9). Dies ist besonders in Umgebungen mit elektrischem Rauschen der Fall.

Sollte elektrisches Rauschen vorhanden sein, führt es dazu, dass ein Strom durch die internen Ladungswiderstände des Instruments fließt. Wenn dieser Strom sehr hoch wird oder den Nennwert des Instruments überschreitet, kann das Instrument beschädigt werden.

# **Gerätesteuerung**

Das S1-1568 ist für hohe Rauschströme von bis zu 8 mA geeignet. Wird ein Strom von über 8 mA festgestellt, gibt das Instrument einen dringenden "Wobbelton" aus und gleichzeitig werden die Symbole  $\mathbb{A}\Lambda$  angezeigt..

**Hinweis:** Bei Verwendung einer Batterie mit getrennter Netzstromversorgung können die Stifte an der Steckdose elektrostatisch auf eine hohe Spannung aufgeladen werden. Aufgrund der geringen Energie ist dies zwar ungefährlich, um aber Unannehmlichkeiten durch versehentliche Entladungen bei Berührung des Netzeingangssteckers zu verringern, wird dringend empfohlen, die Funktionserdungsklemme mit einer geeigneten Erde oder einer unipotenziellen Schutzschaltung zu verbinden. Der Benutzer ist aus Sicherheitsgründen mittels doppelter Isolierung voll geschützt, und dieser Anschluss darf keinen Fehlerstrom aufnehmen

Nachdem die DC-Prüfspannung entladen wurde, sollte das Instrument unverzüglich von der Stromversorgung abgetrennt werden, wobei die sicheren Arbeitspraktiken zu befolgen sind. (Anmerkung: Hohe induzierte Spannungen können vorhanden sein.)

Zur Sicherheit des Benutzers sorgt das Instrument dafür, dass eine Prüfung nicht gestartet wird, wenn der induzierte Strom eine Stromstärke von über 8 mA aufweist.

Die erforderliche Widerstandsprüfung wird mit dem Modus-Drehschalter unten links am Tastenfeld des Instruments ausgewählt. Die Prüfspannung wird anhand der vorkonfigurierten Spannungsbereiche am mittigen Drehschalter oder im frei wählbaren/arretierbaren Spannungsbereich VL ausgewählt.

Die Prüfspannung kann vor oder während der IR- oder IR(t)-Prüfung mit den Aufwärts/Abwärts-Pfeiltasten ausgewählt werden. Nach Beginn der Prüfung sollte die Spannung nur während der ersten 10 Sek. der Prüfung angepasst werden. Auf diese Weise lassen sich Störungen der kapazitiven und Absorptionsströme im Isolierkörper vermeiden.

Halten Sie die Taste TEST circa 3 Sekunden lang gedrückt, um die Prüfung zu beginnen. Der eingeblendete Timer zeigt die abgelaufene Zeit während der Prüfung an. Durch Drücken der Taste TEST wird die Prüfung beendet. Sobald die Prüfung beendet ist, wird der Isolierkörper automatisch entladen, und die am Isolierkörper anliegende Spannung wird am Display angezeigt.

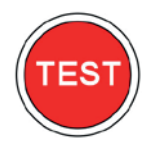

**Trennen Sie die Instrumentenkabel oder -klammern erst ab, nachdem die LED und die Warnmeldungen am Display erloschen sind - nur dann ist das Prüfobjekt entladen! In Blindlasten, die wie Kondensatoren oder Induktoren wirken, kann ein starker kapazitiver oder leitender Strom fließen - Lebensgefahr.**

## **Gerätesteuerung**

<span id="page-20-0"></span>Am Display werden Endwiderstand, Kapazität, Prüfstrom und Zeitkonstante (TC) sowie die Prüfdauer angezeigt.

An allen S1-Modellen können die Ergebnisse mit der dedizierten Speichertaste ( $\Box$ ) nach Abschluss der Widerstandsprüfung gespeichert werden.

Das Speichersymbol wird vorübergehend als Bestätigung für die Datenspeicherung angezeigt. Sollte eine vollständige Prüfkurve benötigt werden, muss der Anwender die Protokollierung vor Beginn der Prüfung über die Speichertaste aktivieren. In diesem Fall werden die Daten während einer Widerstandsprüfungen in 5-Sekunden- Intervallen erfasst. Im Spannungsprüfgerät-Modus können keine Spannungswerte protokolliert werden.

Wenn die Temperatureingabe aktiviert wurde, wird nach den IR- und IR(t)-Isolationsprüfungen eine Eingabeaufforderung für den Temperaturmesswert angezeigt. Wenn die Luftfeuchtigkeitseingabe aktiviert wurde, sollte der Anwender einen Luftfeuchtigkeitswert eingeben. Bei DAR-, PI-, SV-, Rampen- und DD-Prüfungen erfolgt keine Aufforderung zur Eingabe der Temperatur oder Luftfeuchtigkeit.

Die Hintergrundbeleuchtung wird mit der Taste ( $\ddot{\circ}$ ) button. aktiviert. Drücken Sie diese Taste erneut, um die Hintergrundbeleuchtung abzuschalten. Nach einer vorkonfigurierten Timeout-Zeitspanne wird die Hintergrundbeleuchtung automatisch abgeschaltet.

## **7.8 Filtertasten und -einstellungen**

Alle S1-Modelle sind mit einer dedizierten Filtertaste ausgestattet, die vor oder nach dem Start einer IR-Prüfung eingestellt werden kann.

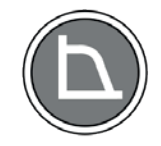

Der Filter verfügt über vier Einstellungen: 10 s, 30 s, 100 s und 200 s. Es ist auch möglich, den Hardware-Filter auszuschalten, um die Antwort zu beschleunigen, wenn kein Rauschen vorhanden ist. Wenn eine einminütige Stichprobe durchgeführt werden soll, wäre ein Filter von 10 s geeignet – möglicherweise auch ein Filter von 30 s, der gegen Ende der Prüfung aktiviert wird. Es wäre sinnlos, einen längeren Filter einzustellen, da die Prüfung selbst nur 60 s dauert. Die S1-Modelle speichern alle Ergebnisse der aktuellen Prüfung, um sofort sinnvoll gefilterte Ergebnisse anzuzeigen, solange die Prüfungsdauer größer ist als die Filterlänge.

# <span id="page-21-0"></span>**Speicherfunktionen, Download und Fernbedienung**

# 8. Speicherfunktionen, Download und Fernbedienung

Alle S1-Modelle sind mit erweiterten Speicher-, Abruf- und Download-Funktionen ausgestattet, die die Dokumentation der Isolationsprüfungen vereinfachen. Der Download erfolgt über ein USBKabel oder eine Bluetooth®-Verbindung.

#### **8.1 Ergebnisse abrufen**

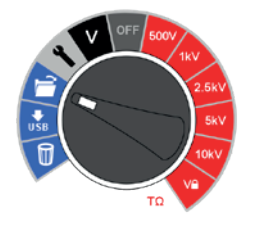

Schalten Sie den mittigen Drehschalter in die Stellung "Open Folder" (Ordner öffnen), um die gespeicherten Ergebnisse, beginnend mit dem neuesten Ergebnis, abzurufen. Mit den Aufwärts/Abwärts-Pfeiltasten können Sie durch die aufeinanderfolgenden vierstelligen Ergebniseinträge navigieren. Mit den Rechts/Links-Pfeiltasten blättern Sie durch ein einzelnes Ergebnis mit allen gespeicherten Prüfdaten, einschließlich Uhrzeit/Datum. Sofern die Protokollierung aktiviert wurde, wird das Endergebnis am Display angezeigt. Das vollständige Ergebnis kann durch Download in PowerDB/PowerDB Lite angesehen werden.

Sofern die Ergebnisse gespeichert wurden, wird der Prüfmodus mit einem Symbol oder der entsprechenden Abkürzung am Display angezeigt. Darüber hinaus zeigt das Symbol des geöffneten Ordners den Speicherabrufmodus an.

## **8.2 Download der Ergebnisse**

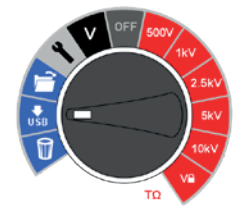

Die Funktion zum Daten-Download wird gewählt, indem Sie am Drehschalter auf das Symbol 'Download via USB' umschalten. Bevor Sie mit dem Download beginnen, muss ein USB-Kabel am PC und an der USB-Buchse des Instruments angeschlossen werden; alternativ kann auch eine Bluetooth®-Verbindung mit einem entsprechend ausgestatteten PC oder ähnlichen Gerät errichtet werden.

PowerDB Pro, Advanced und Lite sind Instrumenten- und Datenverwaltungssoftware-Pakete von Megger mit integrierten Formularen für die Instrumente der Reihe S1. Vergewissern Sie sich, dass die richtige PowerDB-Version auf dem PC installiert ist und wählen Sie dann das entsprechende S1-Modell anhand der Modellnummer.

Bei Verwendung des USB-Kabels überprüfen Sie bitte die Zuordnung der seriellen Schnittstelle im Gerätemanager (Device Manager), und geben Sie beim Start von PowerDB die zugeordnete serielle Schnittstelle ein.

PowerDB bietet Ihnen Anleitungen zum Download-Verfahren, die spezifisch für die S1-Reihe sind. Nach dem Download kann das IRT vom PC/Bluetooth®-Gerät getrennt werden, nachdem die Anwendung die Schnittstelle freigibt.

# **Speicherfunktionen, Download und Fernbedienung**

#### <span id="page-22-0"></span>**8.3 Ergebnisse löschen**

Es gibt zwei Löschfunktionen: Einzelergebnis löschen und Alle Ergebnisse löschen. Wählen Sie das Papierkorb-Symbol am mittigen Drehschalter. Der erste angezeigte Datensatz enthält die Ergebnisse der letzten Prüfung. Mit den Aufwärts/Abwärts-Pfeiltasten navigieren Sie durch die Datensätze, mit der Taste OK wird das 'X' in ein Häkchen umgewandelt, um die Einträge zu löschen, und dann blinkt das Papierkorb-Symbol am Display. Drücken Sie die Taste OK erneut, um den Löschvorgang zu aktivieren.

#### **8.4 Echtzeitausgabe während der Isolationsprüfungen**

PowerDB kann auch verwendet werden, um die Echtzeitausgabe der Daten der S1-Reihe aufzuzeichnen. Spannungs-, Strom- und Widerstandsdaten werden mit einer Frequenz von 1 Hz vom IRT übertragen und in Echtzeit in einer Kurve angezeigt, z. B. Plot des aktuellen Stromwerts (μA) und die Spannung (kV) für den Rampentest.

Vor dem Beginn einer Prüfung mit Echtzeitausgabe muss der PC, auf dem PowerDB Pro, PowerDB Advanced oder PowerDB Lite ausgeführt wird, über das USB-Kabel oder eine Bluetooth®-Verbindung angeschlossen werden.

Starten Sie die Anwendung und aktivieren Sie die gewünschte Datenerfassung in Echtzeit. Sobald die Prüfung beginnt, wird die Datenausgabe in Echtzeit aktiviert. Nach Abschluss der Prüfung muss das Formular in PowerDB Pro/ Advanced/Lite gespeichert werden.

#### **8.5 Aktivierung der Bluetooth®-Schnittstelle**

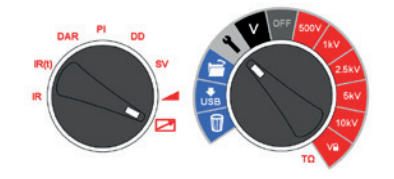

Die Bluetooth®-Schnittstelle wird eingestellt, wenn der Hauptdrehschalter auf Einstellungen zeigt, während der Modus-Schalter auf das Fernbedienungssymbol zeigt.

Um einen PC oder ein anderes intelligentes Gerät anzuschließen, aktivieren Sie Bluetooth® am S1-Instrument und am PC. Lassen Sie den PC das S1-Modell finden, dessen Seriennummer Teil der Kennzeichnung ist, während das Standard-Posswort für die Verbindung "0000" ist. Stellen Sie die Verbindung mit dem S1-Modell her und vergewissern Sie sich, dass sie funktioniert, indem Sie eine direkte Verbindung mit dem S1-Modell herstellen. Es ist auch möglich, die Bluetooth®-Verbindung mithilfe eines Terminalemulators herzustellen.

Wenn PowerDB Lite auf einem PC läuft, kann damit die Verbindung zu S1-Einheiten über Bluetooth® hergestellt werden. Die Schnittstellenzuordrungen sind im Windows-Gerätemanager zu finden.

## <span id="page-23-0"></span>9. PowerDB

PowerDB ist eine Software, die für die Sammlung und Berichterstellung von Daten aus Wartungsund Inspektionstätigkeiten an elektrischen Anlagen verwendet wird, die für die Erzeugung, Übertragung und Verteilung von elektrischem Strom eingesetzt werden.

Die Software enthält Schnittstellen für zahlreiche Testinstrumente und ermöglicht die automatische Prüfung und Datenerfassung sowie auch Importe von verschiedenen Dateiformaten. Ergebnisund zusammenfassende Berichte können leicht erstellt werden.

Drei Versionen von PowerDB stehen zur Verfügung:

- **PowerDB** Pro
- **PowerDB Advanced**
- **PowerDB** Lite

PowerDB stellt eine einfache und konsequente Benutzerschnittstelle für zahlreiche Megger- Instrumente bereit, zu denen die Wirkfaktor-Testsets der DELTA-Serie, die 3-Phasen-TTR-Geräte, die Erdungsmessgeräte, die 5-kV- und 10-kV-Isolationswiderstand-Messgeräte und zahlreiche andere gehören. PowerDB Lite wird mit den Megger-Geräten der Serien MIT und S1 mitgeliefert. Die neue S1-Serie ermöglicht die Fernsteuerung und verfügt über eine spezifische Anwendung, um die ferngesteuerte Überprüfung der Anlagen zu aktivieren.

#### **9.1 PowerDB herunterladen**

Sie können jetzt direkt von der Megger-Website herunterladen, um sicherzustellen, dass Sie über die neueste Version verfügen. Besuchen Sie **[megger.com/powerdb](http://www.megger.com/powerdb)**

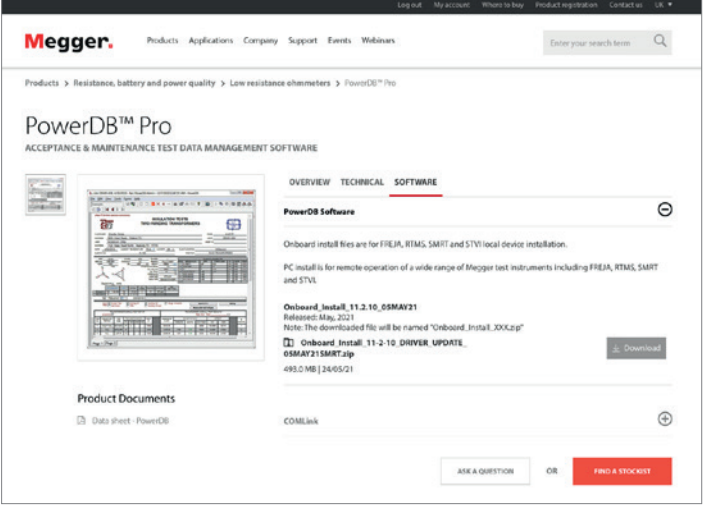

Die neueste Version steht ganz oben. Klicken Sie auf die Schaltfläche "Herunterladen" neben der Datei. Sie werden gefragt, ob Sie die Datei öffnen oder speichern möchten. Wenn Sie auf "Speichern" klicken, startet der Download des InstallShield-Treibers. Befolgen Sie dann die Anweisungen auf dem Bildschirm, um die Installation abzuschließen.

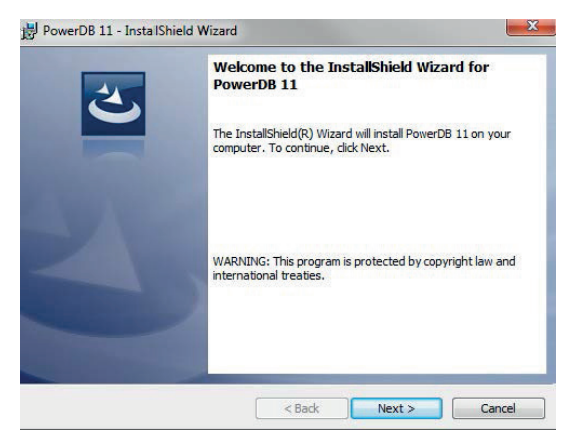

#### <span id="page-24-0"></span>**9.2 Verbindung der S1-Serie mit PowerDB**

Die neue S1-Serie weist zwei PC-Schnittstellen auf: einen USB-Port und eine Bluetooth®-Schnittstelle. Die Fernsteuerung ist nur über die USB-Schnittstelle möglich. Die MIT-Serie verfügt über eine USB-Kabelverbindung.

Verbinden Sie ein Gerät der S1-Serie mithilfe des mitgelieferten USB-Kabels mit dem PC, und aktivieren Sie den Treiber für das S1- oder das MIT-Gerät, den Sie vom Internet herunterladen. Das Instrument braucht nicht eingeschaltet zu werden, um auf den Treiber anzusprechen, da es über das USB-Kabel mit Strom versorgt wird.

Starten Sie die PowerDB Lite Software, indem Sie auf das PowerDB Lite Symbol auf Ihrem Desktop klicken. Vergewissern Sie sich, dass Sie die PowerDB Version 10.5 oder höher verwenden.

Wählen Sie die geeignete Softkey-Taste für das Instrument, das Sie testen möchten, aus dem Fenster "Ein Instrument wählen" (Select An Instrument). Dann öffnet sich das Fenster Gerätekonfiguration (Instrument Configuration).

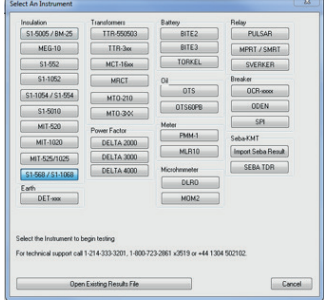

## **9.3 Verbindung über Bluetooth® bei Verwendung eines S1-Geräts**

Die Verbindung mit der S1-Serie über Bluetooth® ist ein einfacher Vorgang:

- Wählen Sie am S1-Instrument den linken Testmodusschalter, damit er auf das Fernsteuerungssymbol zeigt, und den mittleren Schalter, damit er auf das Schraubenschlüsselsymbol zeigt, wie in der Abbildung gezeigt.
- Das Bluetooth®-Symbol wird in der oberen rechten Ecke des Instrumentendisplays angezeigt. Wenn das Wort 'OFF' (AUS) blinkt, drücken Sie die Aufwärts-Pfeiltaste einmal für die Anwahl, woraufhin 'ON' (EIN) blinkt. Bestätigen Sie die Einstellung durch Drücken von OK.

Bluetooth® ist jetzt aktiviert und wird von einem PC mit aktivierter Bluetooth®-Schnittstelle erfasst. Sie können das S1-Produkt finden, indem Sie die Gerätenummern durchsuchen. Die S1-Serie kennzeichnet sich durch die Modellnummer und die Seriennummer auf dem PC. Die Softkey- Taste Geräte-Manager (Device Manager) erscheint im Pop-up-Fenster , Gerätekonfiguration' von PowerDB.

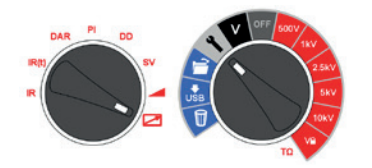

Klicken Sie auf die Softkey-Taste Geräte-Manager (Device Manager), um den Windows® Geräte-Manager aufzurufen, und vergewissern Sie sich, dass dem Instrument ein serieller Port zugewiesen wurde.

- Erweitern Sie den Port-Bereich im Geräte-Manager. Ein serieller Port sollte dem 'Megger- Gerät (COMxx)' zugeordnet werden, wo xx die Portnummer darstellt.
- Wenn die Bluetooth-Schnittstelle verwendet werden soll, erweitern Sie die Ports im Geräte- Manager und vergewissern Sie sich, dass eine standardmäßige Seriell-über-Bluetooth- Verbindung (COMxx) zugeordnet worden ist. Es gibt zwei Ports, die ähnlich aussehen. Beispielsweise kann ein Port COM6 und der andere COM7 sein. Der Port mit der kleineren Zahl ist für PowerDB Lite zu verwenden.

Vergewissern Sie sich, dass die Portnummer xx im Fenster 'Gerätekonfiguration' korrekt zugeordnet worden ist, und klicken Sie dann auf OK, um die Konfiguration abzuschließen, nachdem Sie sich vergewissert haben, dass das richtige Modell gewählt worden ist.

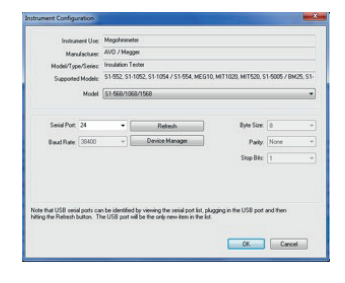

Wählen Sie den erforderlichen Prüfmodus im Fenster Formular auswählen (Select a Form) aus und klicken Sie auf OK, um fortzufahren.

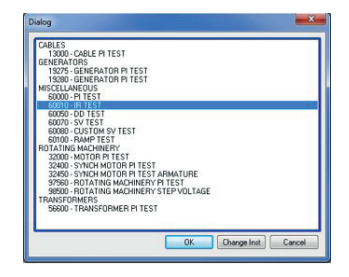

Nachdem das Formular geladen wurde, klicken Sie auf das ,Zap'-Symbol in der Symbolleiste, um das Instrument zu initialisieren. Eine ,OK'-Bestätigung wird oben auf dem Formular angezeigt, wenn die Kommunikationen erfolgreich waren.

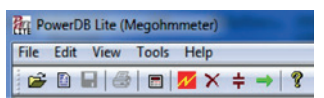

Blättern Sie im PowerDB-Formular nach unten, bis Sie eine Tabelle sehen, deren Kopfzeilen in Türkis angezeigt werden. Rechtsklicken Sie auf eine der Flächen in Türkis, um die Fernsteuerungsanwendung für die S1-Serie zu aktivieren. Die Türkisfarbenen Zellen, stellen die drei Phasen A, B und C dar. Durch Rechtsklicken auf eine Phase wird die geeignete Anwendung geöffnet.

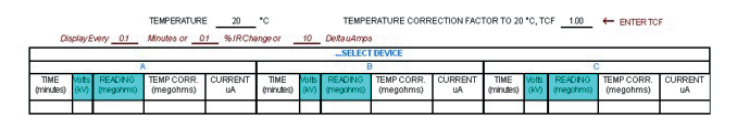

#### <span id="page-26-0"></span>**9.4 S1 und Fernsteuerungsanwendung**

Um die Fernsteuerungsanwendung zu verwenden, muss die Fernsteuerugs- Sicherheitsleuchte in die 9-Pin-Buchse eingesteckt werden, die sich neben dem USB-Port auf der rechten Seite des Instruments befindet (von vorne gesehen). In der Fernsteuerung stehen alle manuellen Testfunktionen, das Echtzeit-Streaming der Testdaten und eine grafische Darstellung des Widerstands, der Spannung oder des Stroms im oberen linken Fenster zur Verfügung.

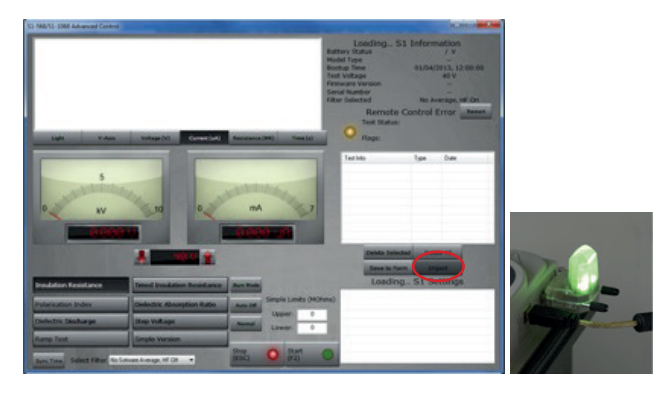

Um die Import-/Livestream-Steuerungsanwendung zu aktivieren, klicken Sie auf die Softkey-Taste Importieren (Import) (eingekreist) in der Fernsteuerungsanwendung.

Import-/Livestream-Steuerungsanwendung

Wenn Sie ein S1-Gerät verwenden und in der Fernsteuerungsanwendung auf Importieren (Import) klicken, wird die Import-/Livestream-Steuerungsanwendung gestartet.

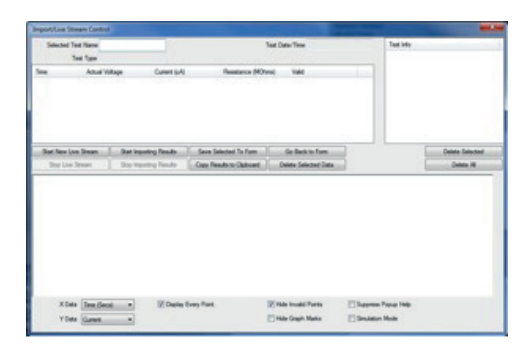

Die Anwendung Import-/Livestream-Steuerung (Import/Live Stream Control) ermöglicht Ihnen die Erfassung von Livestreaming-Daten, indem Sie direkt die Funktion Neues Livestreaming starten (Start New Live Streaming) aktivieren. Während des Tests werden die Ergebnisse einmal pro Sekunden aufgezeichnet.

Weitere Funktionen sind:

- Speichern des gewählten Ergebnisses im Formular (Save Selected To Form) mit dieser Softkey-Taste wird ein im oberen rechten Menü gewähltes Testergebnis im aktuellen Formular in PowerDB Lite gespeichert. Typischerweise stehen in PowerDB drei Tabellen zur Verfügung, jeweils eine für die drei Phasen A, B und C. Die in der Anwendung Import-/Livestream-Steuerung unter Test-Infos aufgelisteten Tests können in jedem Formular gespeichert werden, indem Sie den Logger (Zurück zum Formular gehen) beenden, die erforderliche Phase im Formular auswählen und dann Speichern des gewählten Ergebnisses im Formular im Logger wählen.
- Die Funktion Ergebnisse in die Zwischenablage kopieren (Copy Results to Clipboard) erleichtert das Kopieren aller Daten in eine Excel-Datei oder andere beliebte Software-Programme.
- Gewählte Daten löschen (Delete Selected Data) Damit werden die Prüfdaten aus dem Abschnitt Test-Infos gelöscht.
- Importieren von Ergebnissen starten (Start Importing Results) Damit erfolgt der Download der Ergebnisse, die auf dem Instrument gespeichert sind.

Muster einer Fernsteuerungsanwendung: das Ergebnis einer zeitlich festgelegten Isolationswiderstandsprüfung kurz vor Abschluss eines 90-Sekunden-Tests.

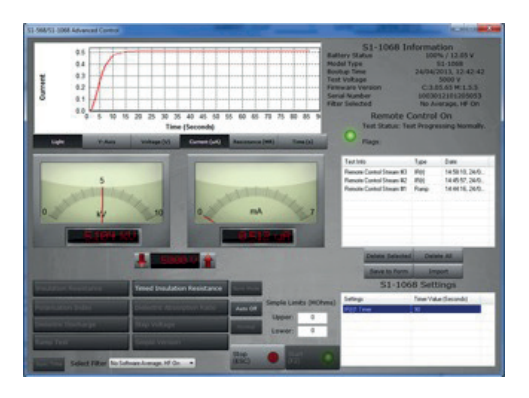

Muster einer Import-/Livestream-Steuerungsanwendung nach einer Prüfung.

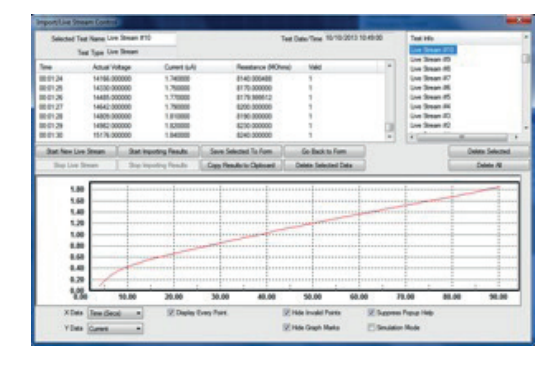

# <span id="page-28-0"></span>10. Batterieanzeige

Das Batteriesymbol am LCD-Display enthält vier Segmentpaare. Die Batterie wird kontinuierlich überwacht, sobald das Instrument eingeschaltet wird. Der Ladezustand der Batterie wird mit den folgenden Segmentpaaren angezeigt:

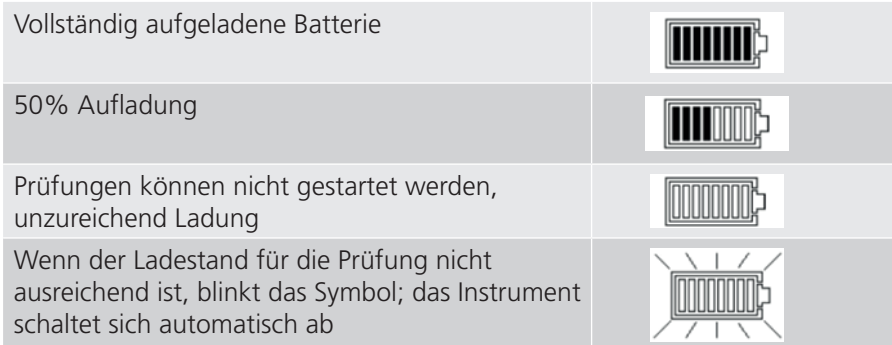

Wenn Netzstrom anliegt, wird der Ladevorgang durch Animation der Segmente des Balkendiagramms angezeigt.

Das blinke Symbole "Batterie voll" bedeutet, dass der Akku nicht aufgeladen werden kann, weil der Ladetemperaturbereich 0 °C bis 40°C über-/unterschritten wurde oder der Akku defekt ist.

## <span id="page-29-0"></span>**Fehlerausgabe am Display**

# 11. Fehlerausgabe am Display

Wird ein Fehler während des Betriebs eines S1-Instruments festgestellt, so werden 'Err' und ein Fehlercode zusammen mit "Handbuch-Warnhinweise lesen" angezeigt.

Die nachstehende Tabelle enthält eine übersicht über die Fehlercodes.

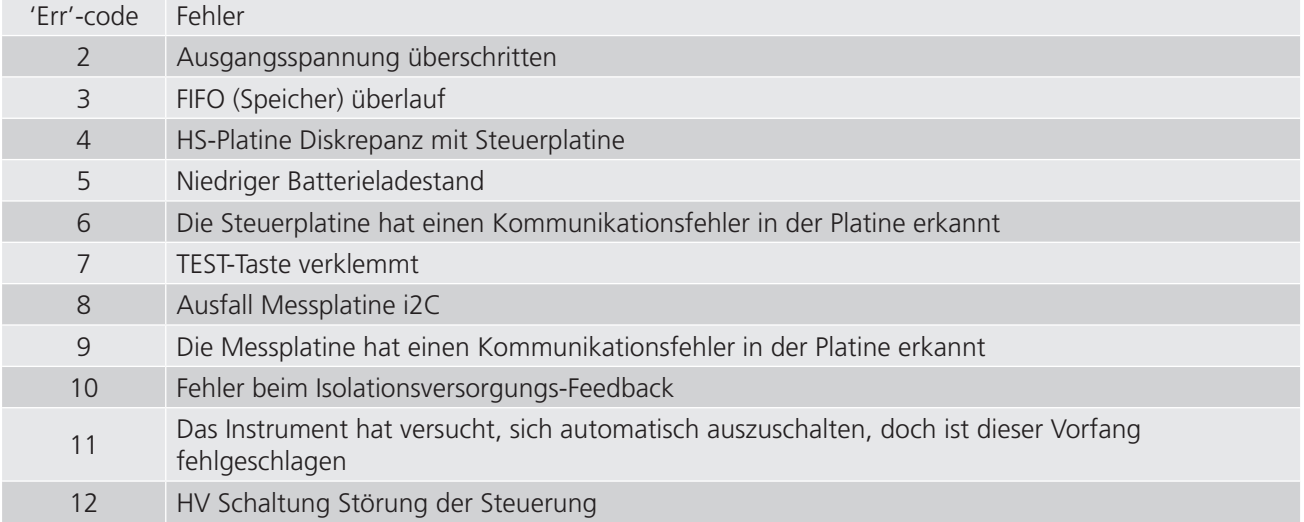

Versuchen Sie nicht, das Instrument selbst zu reparieren. Fragen Sie bei Megger Instruments Limited nach einer Reparaturnummer, verpacken Sie das fehlerhafte Instrument sorgfältig in einer geeigneten Verpackung, bringen Sie es zum nächsten Megger-Vertragshändler und geben Sie wenn möglich, den gemeldeten Fehler an.

# <span id="page-30-0"></span>12. Messmodi

## **12.1 Punkt'-IR-Prüfung**

Die Punktisolationswiderstandsprüfung (IR) wird mit dem Testmodus-Drehschalter gewählt. Wählen Sie die IR-Einstellungen und die Prüfspannung mit den vorkonfigurierten Spannungsbereichen mit dem mittigen Drehschalter bzw. im frei wählbaren/arretierbaren Spannungsbereich V $\widehat{\mathbb{L}}$  Alle vorkonfigurierten Spannungsbereiche - mit Ausnahme von VL,können vor und während der Prüfung mit den Aufwärts/Abwärts-Pfeiltasten angepasst werden. Die Einstellung während der Prüfung sollte jedoch auf die ersten 10 Sekunden der IR- und IR(t)-Prüfung beschränkt sein. Drücken und halten Sie die Taste TEST bis zu 3 Sekunden lang, um mit der Prüfung zu beginnen.

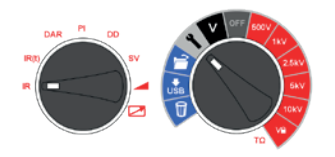

Für die Einstellung der benutzerdefinierten Lock-Spannung VL, drehen Sie den mittigen Drehschalter auf die Einstellungen und den Modus-Schalter auf IR. Die voreingestellte Spannung blinkt und kann mit den Aufwärts/ Abwärts-Pfeiltasten verändert werden. Wenn die erforderliche Höchstspannung angezeigt wird, drücken Sie die Taste OK, um die Einstellung zu speichern. Diese Einstellung bleibt erhalten, bis der Wert zurückgesetzt wird.

Bei der Auswahl von V $\widehat{\mathbb{L}}$  wird die Sollspannung am Display angezeigt. Die Spannungssperre ist dann nützlich, wenn die Isolationsprüfung von XLPE-Kabeln beispielsweise den Wert von 5.000 V nicht überschreiten soll. Die Sperrfunktion gewährleistet, dass die VL Spannung die angegebene Ausgangspannungsgenauigkeit nicht überschreitet.

#### **Zeitkonstante (TC) = RIsolierung x CIsolierung**

Nach Abschluss der Prüfung werden die Isolationskapazitanz (C) und die damit verknüpfte Zeitkonstante (TC) berechnet und angezeigt.

## **12.2 Zeitgesteuerte IR-Prüfung**

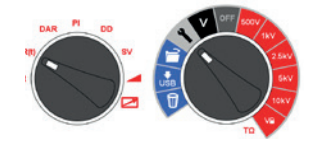

Eine zeitgesteuerte Prüfung IR(t) beendet automatisch die Isolationsprüfung nach einer voreingestellten Periode. Standardmäßig ist der Timer auf 1 Minute eingestellt; dieser Wert kann mit der Einstellungsfunktion geändert werden. Dank dieser nützlichen Funktion muss der Anwender das Display nicht während der gesamten Prüfdauer beobachten und die 1-Minuten-Messintervalle werden akkurat erfasst.

Drehen Sie den mittigen Drehschalter auf die Einstellungsposition. Wählen Sie IR(t) am Prüfmodus-Drehschalter. Standardmäßig blinkt 1:00 Minute und der Benutzer wird aufgefordert, die neue Zeit mit den Aufwärts/Abwärts-Pfeiltasten einzugeben. Drücken Sie OK, um die Prüfdauer einzustellen, und drehen den mittigen Drehschalter auf die gewünschte Prüfspannung. Drücken und halten Sie die Taste TEST, um die Prüfung zu starten.

# <span id="page-31-0"></span>**Messmodi**

## **12.3 DAR- und PI-Isolationsprüfungen**

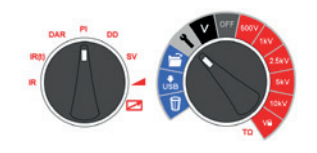

DAR- und PI-Prüfungen sind Messungen des Widerstands im Zeitablauf, die als ein Verhältnis des Widerstands zum Zeitpunkt t2 durch den Widerstand zum Zeitpunkt t1 ausgedrückt werden. Es wird davon ausgegangen, dass die Isolationstemperatur während der Prüfdauer nicht stark variieren wird, sodass der DAR- und/oder PI-Wert unabhängig von der Temperatur sind. Damit diese Annahme zutreffend ist, müssen die Prüfungen bei Temperaturen von max. 40 °C (104 °F) durchgeführt werden.

Die DAR- und PI-Timer t1 und t2 werden eingestellt, wenn am Testmodus-Drehschalter DAR oder PI ausgewählt wird, wobei sich der mittige Drehschalter in der Einstellungsposition befindet. Zuerst wird der Wert t1, dann der Wert t2 eingestellt. Mit den Aufwärts/Abwärts-Pfeiltasten werden die standardmäßigen t1- und t2-Werte verändert; die einzelnen Einstellungen werden dann mit OK bestätigt.

DAR- und PI-Isolierungsprüfspannungen werden am mittigen Drehschalter gewählt; dazu wird der Schalter auf den der Isolationsprüfspannung gegenüberliegenden Wert gedreht. Drücken und halten Sie die Taste TEST, um eine DAR-/ PI-Prüfung zu starten.

DAR wird definiert als das Verhältnis des Prüfwiderstands bei 1 Minute geteilt durch den Isolationswiderstand bei 30 Sekunden - allerdings wird für DAR häufig auch 1 Minute und 15 Sekunden gewählt:

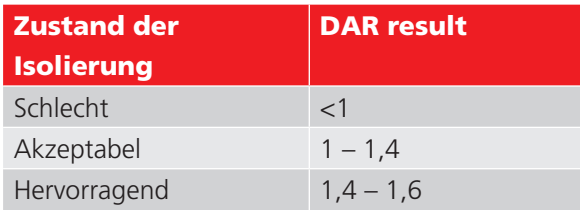

#### **DAR = IR60s / IR30s**

IDie Norm IEEE 43-2000 – Empfohlene Praxis für die Prüfung des Isolationswiderstands von sich drehenden Maschinen - definiert PI als Verhältnis des Isolationswiderstands bei 10 Minuten geteilt durch den Isolationswiderstand bei 1 Minute:

#### **PI = IR10 min / IR1 min**

Wenn IR1min> 5000 MΩ kann PI gegebenenfalls ein Hinweis auf den Zustand der Isolierung sein und entspricht daher nicht den Empfehlungen der IEEE-Norm. 43.

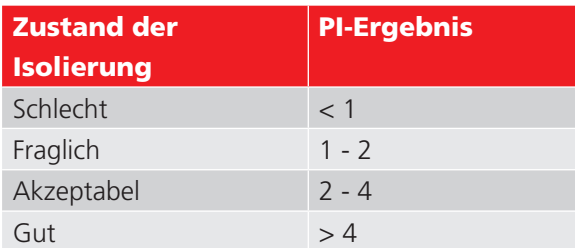

PI-Messwerte > 1,5 sind nach IEC60085-01:1984 für die Wärmeklasse A und PI-Ergebnisse > 2,0 für die Wärmeklassen B, F und H zulässig.

# **Messmodi**

#### <span id="page-32-0"></span>**12.4 Dielektrische Entladeprüfung**

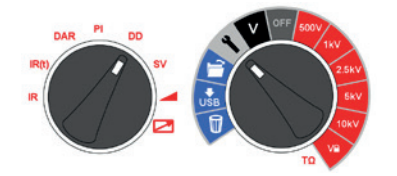

Die dielektrische Entlade- (DD) oder Resorptionsprüfung wird während der Entladung des geprüften Dielektrikums vorgenommen. Diese ursprünglich vom französischen Energieversorger EDF entwickelte Isolationsdiagnoseprüfung erlaubt die Überprüfung von Alterung, Verformung und Lufteinschüssen in der zu prüfenden Isolierung. Das Ergebnis hängt von den Entladeeigenschaften ab, d. h., der innere Zustand der geprüften Isolierung hängt größtenteils nicht von der Verschmutzung der Oberflächen ab.

Der Isolierkörper muss anfänglich ausreichend lange aufgeladen werden, d. h., die Entladung und die Polarisierung müssen abgeschlossen sein, damit der verbleibende Strom der Ableitstrom der Isolation ist. Bei Entladung der kapazitiven Komponente klingt der Entladestrom innerhalb weniger Sekunden auf einen konstanten Wert ab. Dieser freigesetzte Absorptionsstrom klingt von einem niedrigen Wert mit einer relativ langen Zeitkonstante bis zu mehreren Minuten ab.

Der DD-Timer ist standardmäßig auf 30 Minuten Ladezeit eingestellt, was im Allgemeinen für die vollständige Absorption im Isoliermaterial ausreichend ist. Die standardmäßige Prüfspannung ist mit 500 V konfiguriert, d. h. der primäre Drehschalter muss mindestens auf 500 V eingestellt werden.

Der standardmäßigen DD-Prüfdauer (t1) eines 30-Minuten-Isolationstests folgt eine einminütige Entladung. Der Wert 30 Minuten kann angepasst werden, allerdings ist darauf zu achten, dass die vollständige Absorption innerhalb des Isolationsprüfzeitraums stattfindet. DD wird mit dem Testmodus-Drehschalter und Einstellungen am mittigen Drehschalter konfiguriert. Der Timer t1 wird mit den Aufwärts/Abwärts-Pfeiltasten eingestellt und die Einstellung mit OK bestätigt.

Bei der 'DD'-Prüfung muss das Instrument den Entladestrom eine Minute nach Abbau der Prüfspannung messen, d. h. dieser Wert ist größer als die primäre Zeitkonstante der Entladung. Nach Abschluss der Prüfung erzeugt das Instrument mit diesem Prüfwert, der Prüfspannung und der berechneten Kapazität den Gütewert bezüglich der Qualität der Isolierung.

#### **DD = I1min/(V x C)**

#### **Wobei gilt: I1min ist der Entladestrom in mA eine Minute nach dem Abbau der Prüfspannung V in Volt und C ist die Kapazität in Farad**

*Homogene Isolierungen haben einen DD-Wert 0, während gute mehrschichtige Isolierungen Werte bis 2 aufweisen. Die folgende Tabelle ist ein Leitfaden für die DD-Prüfergebnisse:*

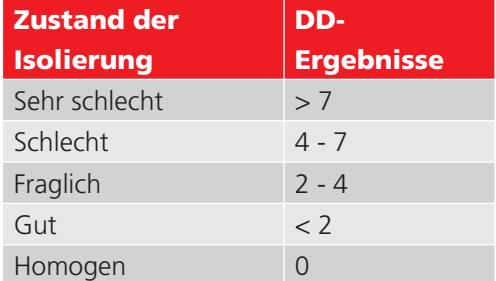

# <span id="page-33-0"></span>**Messmodi**

#### **12.5 Gestufter Spannungstest**

Die SV-Prüfung ist eine kontrollierte Überspannungsprüfung für Stator- und Rotorwicklungen synchroner oder asynchroner AC-Motoren sowie für die Armaturen- und Feldwicklungen von DC-Motoren. Es ist ratsam, die PI-Prüfung vor der SV-Prüfung durchzuführen, um die Eignung der Isolierung für die Überspannungsprüfung zu ermitteln. Wenn eine PI-Prüfung durchgeführt wird, um die Eignung der Windungen für die Überspannungsprüfung durchzuführen, müssen die Wicklungen vollständig entladen sein, bevor die Überspannungsprüfung durchgeführt wird.

Die SV-Prüfung basiert auf dem Prinzip, dass ein idealer Isolierkörper bei allen Spannungen identische Messungen erzeugt, wogegen ein Prüfkörper, der zu stark belastet ist, bei höheren Spannungen niedrigere Isolationswerte erzeugen wird.

Der SV-Test wird mit Hilfe SV Modus-Schalter Position und jede Spannungsbereich VL einschließlich Messbereich. Wenn keine benutzerdefinierte SV Test eingerichtet wurde, dann wird ein Standard-Fünf-Stufen-Test wird durchgeführt, wo jeder Schritt ist 1:5 der Prüfspannung und 1:5 der Testzeit werden. Wenn eine Standard-5-Stufen-Test eine der VL Spannung erforderlich ist, stellen Sie Timer 1 bis 0 sec. wenn eine benutzerdefinierte SV Test war bisher Setup.

#### **12.5.1 Drehschalter Einstellung angezeigt:**

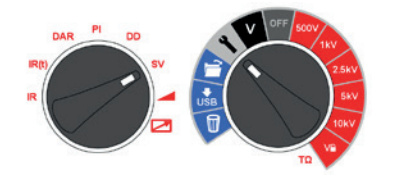

Bei einer regelmäßigen 5-stufigen SV-Prüfung werden die Widerstandsmesswerte für die ersten vier 'Stufen' unter den aufeinanderfolgenden Zeitanzeigen ,1m' bis ,4m' angezeigt. Der 5-Minuten- Messwert wird am Haupt-Display angezeigt.

Die Standard-SV Testdauer kann angepasst werden, wenn aus der 5-minütigen Standardwert mit dem up / down Pfeilen und auf OK, um die Einstellung zu speichern wünschen übrig. Wenn die Standard-5 Minuten Testdauer durch den Benutzer geändert wird die vier Lesungen nicht zeigen den jeweiligen '1 m' bis '4 m' Indikatoren. Für die Standard-Fünf-Stufen-Test, ist der Schritt Timer SV immer 1:5 der gesamten Testzeit. Eine zu kurze Dauer Schritt führt zu falschen Messwerten führen und eine zu lange Zeit Schritt kann einen Generator beschädigen.

Eine benutzerdefinierte SV erstellt mit bis zu 10 Schritten werden. Set Timing und Testspannungen verwenden den Pfeil nach rechts von der Timer-Setup für die SV-Test. Ändern SV Einstellungen mit oben und unten Pfeile und confirme mit 'OK'. Der Brauch SV ermöglicht jedem Schritt Dauer und Prüfspannung bis zu 10 Stufen eingestellt werden. Für benutzerdefinierte SV Tests wird die Modus-Schalter auf SV und wichtigsten Drehschalter auf VL eingestellt.

Die Referenznorm für Stufenspannungsprüfungen ist IEEE 95-2002.

#### <span id="page-34-0"></span>**12.6 Rampenspannungsprüfung**

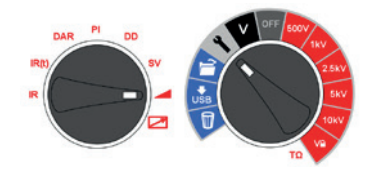

Die Rampenspannungsprüfung ist eine Überspannungsprüfung, die der SV-Prüfung ähnelt, aber zahlreiche kleine Stufen aufweist. Mit dieser langsamen kontinuierlichen Spannungsrampe sind Beschädigungen der Isolierung weniger häufig zu erwarten als bei dem schnellen Spannungsanstieg bei der SVPrüfung.

Die typische Rampenspannung (dV/dt) ist 1 kV/Min; dies ist der Standardwert für die S1-Reihe. Dieser Wert kann über die Einstellungsfunktion des Modus-Drehschalters verändert werden, wenn dieser auf 'Rampe' gestellt ist. Mit den Aufwärts/Abwärts-Pfeiltasten wird der dV/dt -Wert eingestellt; die einzelnen Einstellungen werden mit OK bestätigt. Drücken und halten Sie die Taste TEST, um die Prüfung zu starten.

Während dieser Prüfung wird die Spannung erhöht, bis die gewählte Prüfspannung erreicht ist, sofern nicht ein Durchschlag oder ein plötzlicher Spannungsabfall festgestellt wird. Die nach der Prüfung angezeigten Ergebnisse sind der abschließende Isolationswiderstand, die Spannung und der Strom. Wenn das Ergebnis gespeichert wird, wird je eine vollständige Kurve für den Strom (μA) und die Spannung (kV) aufgezeichnet und die Werte können mit PowerDB bzw. PowerDB Lite ausgelesen oder in eine Tabellenanwendung konvertiert werden. Die Strom- vs. Spannungskurven können mit jenen aus IEEE 95-2002 verglichen werden.

#### **12.7 Fernbedienungsmodus**

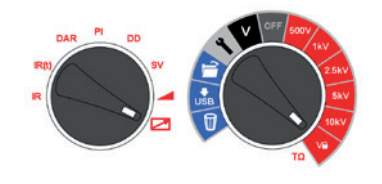

Alle Modelle der S1-Reihe ermöglichen die Fernbedienung nur über das USB-Kabel, wobei die Bluetooth®- Verbindung deaktiviert ist.

Die Fernbedienungsanzeige muss auf der rechten Seite des Instruments befestigt werden.

Farbige Anzeigen im Dongle kennzeichnen den Fernbedienungsstatus.

Wenn die Anzeige grün leuchtet, bedeutet dies, dass der Fernbedienungsmodus aktiviert ist, während eine rote Anzeige darauf hinweist, dass der Fernbedienungsmodus das Instruments deaktiviert ist.

Der Fernbedienungsmodus wird aktiviert, indem der Prüfmodusschalter auf das Fernbedienungssymbol gestellt wird, während der Hauptdrehschalter auf VL zeigt Im Fernbedienungsbetrieb können alle manuellen Modi eingestellt, sowie die Prüfungen gestartet und gestoppt werden.

# <span id="page-35-0"></span>13. Messtechniken

#### **13.1 Verständnis der Messströme**

Der Isolationswiderstand wird definiert als die DC-Prüfspannung geteilt durch den Gesamtstrom, der durch den Isolierkörper fließt. Der Gesamtstrom hat vier Komponenten: kapazitiver-, Absorptions-, Konduktanz- und Ableitstrom.

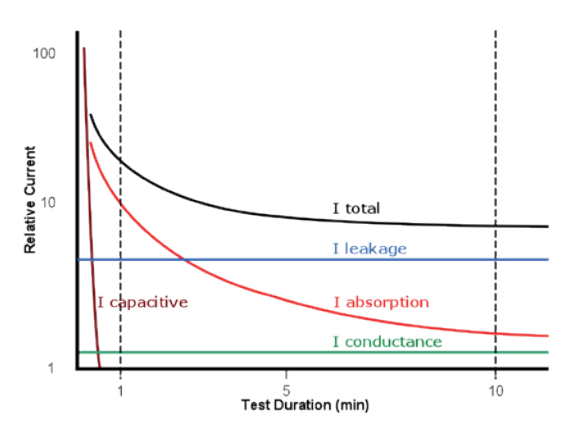

Bei Trockenisolierung ist der Konduktanzstrom vernachlässigbar und der Ableitstrom kann niedrig sein. Dann dominiert der Absorptionsstrom den gemessenen Gesamtstrom.

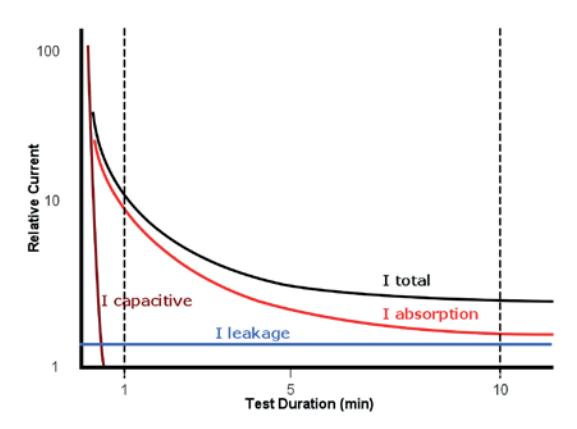

## **13.2 Isolationsmessungen über 100 GΩ**

Messungen bis 100 GΩ können ohne besondere Vorkehrungen durchgeführt werden - vorausgesetzt, dass die Testleitungen sauber und trocken sind. Ggf. kann ein Schutzkabel gegen die Gefahren von Oberflächenlecks verwendet werden. Bei der Messung von Widerständen über 100 GΩ dürfen die Testkabel weder einander noch andere Objekte berühren, weil sonst ein Kriechweg erzeugt wird. Scharfe Kanten an den Prüfkabelanschlüssen sind wegen der Koronaentladung ebenfalls zu vermeiden.

Der Ausgang ist isoliert und der Strom fließt relativ zur Erde, d. h., der Pluspol hat den halben Pluswert und der Minusplus den halben Minuswert der Prüfspannung bezogen auf die Erde.

Ableitungen treten daher zwischen Pluspol und Erde, Minuspol und Erde und direkt zwischen den Plus- und Minuspolen auf. Diese Ableitungen haben beträchtliche Auswirkungen und können über die Luft übertragen werden.

# **Messtechniken**

<span id="page-36-0"></span>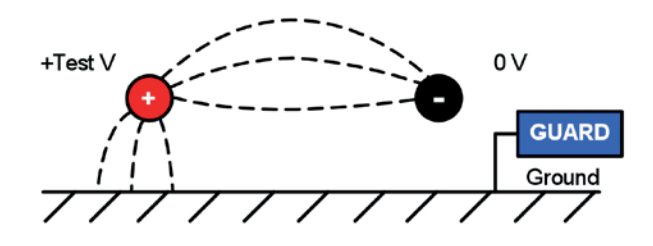

Wenn das Schutzkabel geerdet ist - und weil die Spannung an Minuspol und Schutzklemme identisch ist - wird die Ableitung am Minuspol beträchtlich verringert. Auf diese Weise verbessert sich die Genauigkeit, weil der in den Minuspol fließende Strom vom Instrument gemessen und für die Berechnung des Widerstands herangezogen wird. Diese Technik ist nur zulässig, wenn das Prüfobjekt geerdet (isoliert) ist. In diesem Zusammenhang bezieht sich isoliert auf einen isolierten Widerstand von mindestens 5 MΩ am Pluspol und mindestens 10 MΩ am Minuspol.

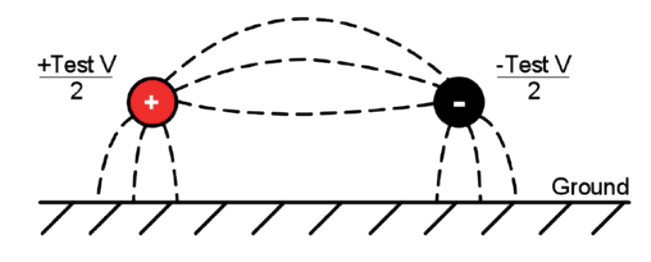

Wenn der Pluspol jedoch geerdet ist, ist die Spannung am Minuspol gleich der Prüfspannung bezogen auf die Erde; dies erhöht den Kriechstrom, was sich nachteilig auf die Messgenauigkeit auswirkt.

Bei Messungen über 100 GΩ sollte das Schutzkabel geerdet werden, weil sonst die Gefahr parallele auftretender Kriechströme besteht.

Als Alternative bietet Megger abgeschirmte Kabel an. Abgeschirmte Kabel werden mit der Schutzklemme verbunden, die die Kriechströme ableitet. Auf diese Weise verbessern sich die Messwerte mit erdfreien Ausgängen, wenn die Kabel einander oder ein anderes Objekt, als den Prüfgegenstand berühren könnten.

#### **13.3 Anschlüsse**

Die drei Prüfanschlüsse sind wie folgt markiert: +, - und GUARD (Schutz). Diese Anschlüsse sind ausschließlich für die Aufnahme von Original-Megger-Testkabeln ausgelegt. Blenden über den Anschüssen verhindern das Eindringen von Schmutz und Fremdkörpern. Die Testkabelstecker werden in den Vertiefungen befestigt und durch eine Vierteldrehung des Testkabelsteckers gelöst.

Der nachstehend erläuterte GUARD-Anschluss wird nur dann verwendet, wenn Oberflächenkriechströme abgeleitet werden müssen. Für die meisten Messungen werden die + und - Anschlüsse verwendet. Der interne Spannungsgenerator des Instruments steuert den Anschluss + bezogen auf den Anschluss -, wobei der Strom am Minuspol gemessen wird.

# **Messtechniken**

#### **13.4 GUARD-Anschluss, abgeschirmte Kabel**

Ableitstrom sich nachteilig auf die Messung auswirkt, muss die Schutzklemme nicht belegt werden, sofern der Isolierkörper sauber und nicht stromführend ist.

Bei Kabelprüfungen sind wegen möglicher Feuchtigkeit oder Verschmutzung jedoch Ableitströme auf der Isolierung zwischen dem blanken Kabel und der externen Schirmung nicht auszuschließen. Wo diese Ableitungen unerwünscht sind - insbesondere bei Hochspannungsprüfungen - kann ein blanker Draht fest um die Isolierung gewickelt und über das dritte Testkabel mit dem Schutzanschluss 'G' verbunden werden.

Das Potenzial von Schutzklemme und Minuspol ist identisch. Der Isolations-widerstand tritt parallel zum zu messenden Widerstand auf; wenn die Schutzklemme belegt ist, fließt der Strom so, dass er vom Messkreislauf abgleitet wird. Daher erfasst das Instrument die Ableitung des Isolierkörpers, wobei die Ableitung auf der Oberfläche ignoriert wird.

Am Display werden eine Warnmeldung und das Sicherungsklemmensymbol angezeigt, wenn die interne Schutzanschlusssicherung durchgebrannt sein sollte. Dann muss das Instrument abgeschaltet werden, bevor die Prüfungen fortgesetzt werden können. Der Austausch der Sicherung ist Fachpersonal vorbehalten. Sofern das Schutzterminal nicht verwendet wird, kann das Instrument weiterhin eingesetzt werden. Siehe Hinweise zur Messung über 100 GΩ.

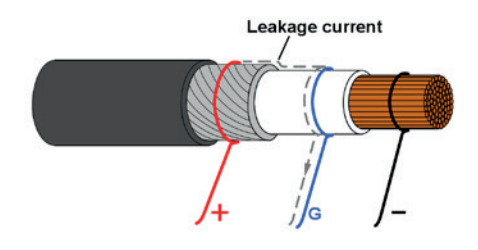

Dieses Diagramm zeigt den GUARD-Anschluss, der verwendet wird, um Kriechströme an der Kabelisolierung zu verhindern, die sich auf hohe Widerstandsmessungen auswirken könnten.

Abgeschirmte Kabel werden für alle Isolierprüfgeräte angeboten. Sie eignen sich insbesondere für Umspannwerke. Die Abschirmung wird mit dem GUARD verbunden und verhindert Induktionsströme im Kabel.

# <span id="page-38-0"></span>14. Vorbeugende Wartung

#### **14.1 Reinigung**

Trennen Sie das Instrument von der Stromversorgung und wischen Sie es mit einem leicht angefeuchteten Tuch mit Seifenwasser oder Isopropylalkohol (IPA) ab. Lassen Sie an den Anschlüssen, den IEC- Strom- und USB-Anschlüssen Sorgfalt walten.

#### **14.2 Gerätepflege**

Das Instrument sorgfältig handhabenund nicht fallenlassen. Das Instrument ist während des Transports vor mechanischen Einwirkungen zu schützen.

#### **14.3 Kabel**

Die Kabel sind mit Silikon isoliert und für alle Wetterbedingungen geeignet. Bewahren Sie das Kabel immer in der dem Instrument beiliegenden Kabeltasche mit Clipverschluss auf.

Die Kabel müssen regelmäßig auf Defekte überprüft werden. Beschädigte Kabel verfälschen die Isolationswidertandsmesswerte und sind ein Sicherheitsrisiko.

#### **14.4 Batteriewartung**

Die Batterie muss regelmäßig mindestens einmal jährlich aufgeladen werden. Vorzugsweise sollte sie jedoch häufiger aufgeladen werden, z. b. vierteljährlich.

Die Batterie sollte niemals unter 0 °C oder über 40 °C aufgeladen werden. Für das Aufladen der Batterie ist das Leitungskabel mit dem IEC-Anschluss am Instrument zu verbinden.

Bewahren Sie das Instrument an einem kühlen, trockenen Ort auf, um die Lebensdauer der Batterie zu verlängern. Lagerungstemperaturen unterhalb des Gefrierpunkts sind zu vermeiden.

#### **14.5 Austauschen der Batterie**

#### **Lesen und verstehen Sie die Warnhinweise zur Li-Ionen-Batterie im Abschnitt Warnhinweise dieses Dokuments.**

trennen es vom Netz (Kabel- und Messleitungen abziehen). Das Gerät darf nicht mit offenem Gehäuse betrieben werden. Achtung, GEFAHR! Bei angeschlossenem Netz und offenem Gehäuse liegen gefährliche elektrische Spannungen an.

Die Batterie enthält Lithium-Ionen-Zellen, die ausgetauscht werden sollten, wenn sie sich nicht mehr aufladen lassen. Neue Batterien gehören zum Ersatzteilsortiment von Megger. Es dürfen nur Megger-Originalbatterieen verwendet werden. Andere als die Originalteile wirken sich nachteilig auf die Produktsicherheit aus und setzen die Garantie außer Kraft.

Für den Austausch lösen Sie die vier Schrauben an der Unterseite des Instruments, dann kann das Gehäuse von der Vorderseite und der internen Gussbaugruppe abgenommen werden. Die Vorderseite und die Gussbaugruppe müssen gemeinsam ausgebaut werden. Die Batterie ist in einem Gehäuse mit grauem Gussdeckel untergebracht und mit vier Schrauben gesichert.

#### <span id="page-39-0"></span>**14.5.1 Anleitungen zum Austauschen der Batterie in den Modellen S1-568 und S1-1068:**

- 1. Nehmen Sie den Deckel ab und legen Sie das untere Gehäuse auf der Vorderseite auf eine weiche Oberfläche, um das Tastenfeld nicht zu beschädigen.
- 2. Entfernen Sie die vier Gehäuseschrauben und nehmen Sie das Gehäuseunterteil heraus.
- 3. Lösen Sie den Batteriekabelanschluss vorsichtig von der Hauptleiterplatine zur Batterie und entfernen Sie die Kabel aus ihren Halterungen.
- 4. Entfernen Sie die vier Schrauben und nehmen Sie den Batteriedeckel ab.
- 5. Nehmen Sie die alte Batterie heraus, ersetzen Sie sie durch eine neue Megger- Orginalersatzbatterie und achten Sie dabei auf die korrekte Kabelaustrittsrichtung.
- 6. Führen Sie das Batteriekabel durch die Vertiefungen und verbinden Sie den Batteriestecker mit dem Leiterplatinenstecker - achten Sie auf die korrekte Ausrichtung.
- 7. Bringen Sie den Batteriedeckel wieder an und sichern Sie ihn mit den vier Schrauben.
- 8. Überprüfen Sie die Ausrichtung von Instrumentabdeckung und der HSAusformung. Bringen Sie dann die untere Abdeckung wieder an und sichern Sie sie mit den Befestigungsschrauben.
- 9. Überprüfen Sie die Betriebsfähigkeit des Instruments.

#### **14.5.2 S1-1568 Akkus (2 x) Anweisungen zum Austausch:**

- 1. Schalten Sie das Gerät aus, und ziehen Sie das Netzteil , Messleitungen und alle anderen Geräte, bevor Sie das Gehäuse öffnen, um die Batterie zu wechseln.
- 2. Tauschen Sie immer beide Akkus zusammen.
- 3. Das Gerät darf nicht mit dem offenen Gehäuse betrieben werden. GEFAHR! Gefährliche Spannungen sind mit einer Wechselstromquelle angeschlossen und der offenen Fall ausgesetzt.
- 4. Entfernen Sie den Deckel, schalten Sie das Gerät auf den Kopf ruht die Frontplatte auf eine weiche Unterlage, um nicht die Tastatur beschädigen.
- 5. Entfernen Sie die vier Befestigungsschrauben und Fall abheben Gehäuseboden.
- 6. Entfernen Sie die beiden Schrauben an der Batterie Halterung nehmen Sie die Halterung.
- 7. Ziehen Sie eine verwendet Batterie und sorgfältig unclip seine Batterie Kabelstecker, dann die andere verwendet Batterie und deren Anschluss.
- 8. Tauschen Sie mit echten Ersatzbatterien von Megger bestellt.
- 9. Überprüfen Sie die korrekte Ausrichtung des Batterie Kabels in seiner Buchse.
- 10. Mit zwei neuen Batterien ausgestattet, bringen Sie die Batterie Halterung und die beiden Schrauben.
- 11. Ersetzen Sie die Kleinbuchstaben und mit den Befestigungsschrauben.
- 12. Überprüfen Sie die Betriebsfähigkeit des Instruments.

# <span id="page-40-0"></span>15. Technische Daten

**Wechselstromspannung (AC):**

## **15.1 Elektrische Spezifikationen**

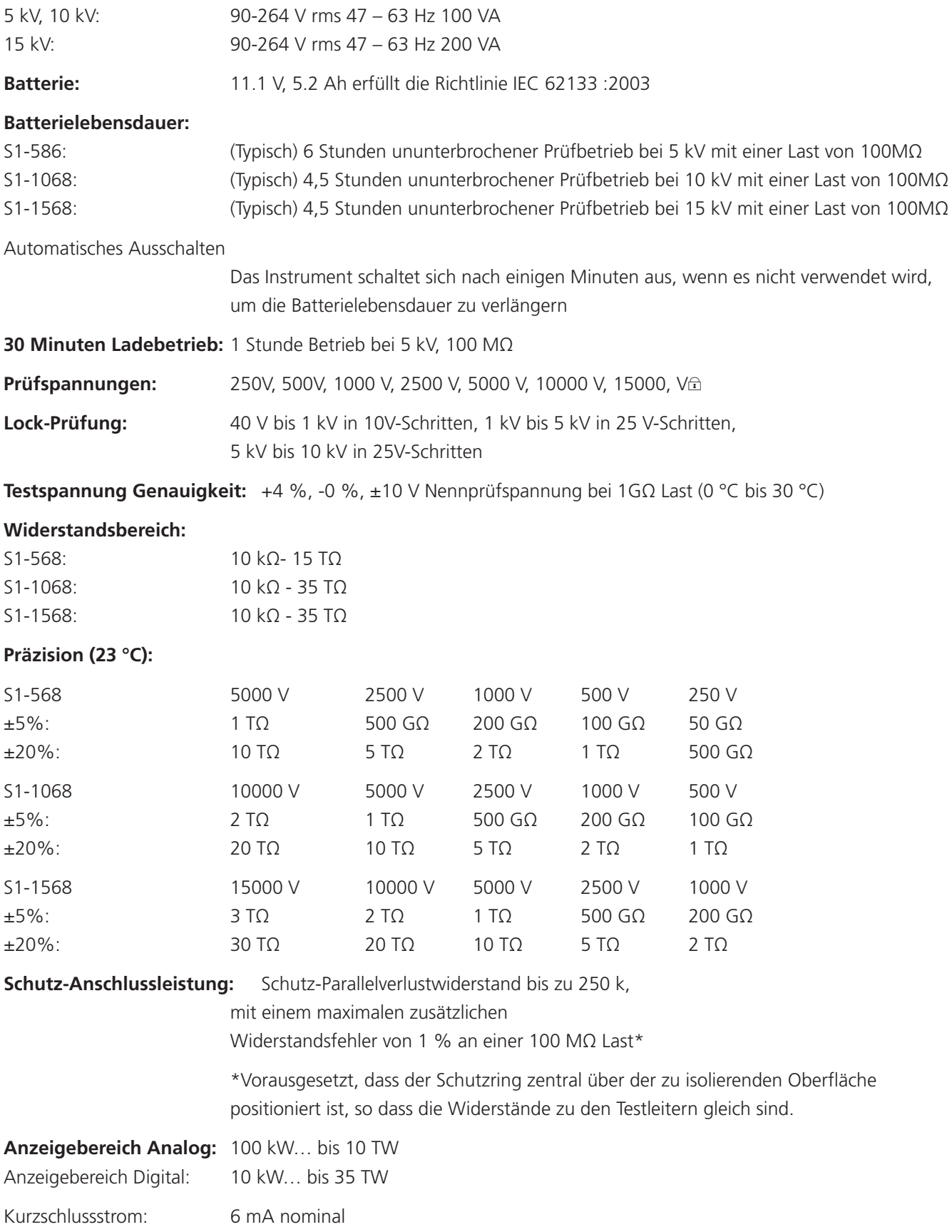

# **Technische Daten**

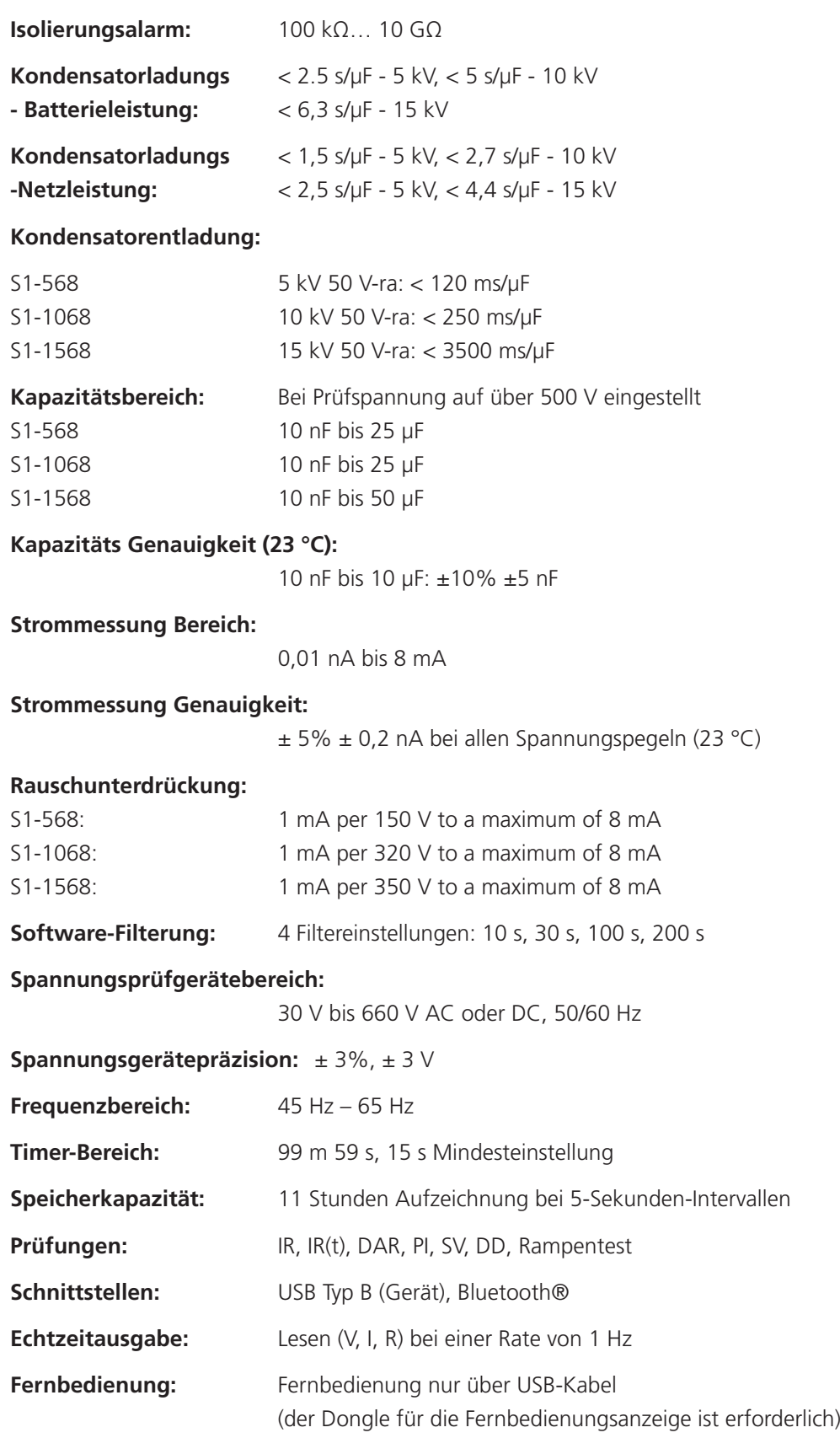

# <span id="page-42-0"></span>**15.2 Umgebungsbedingungen**

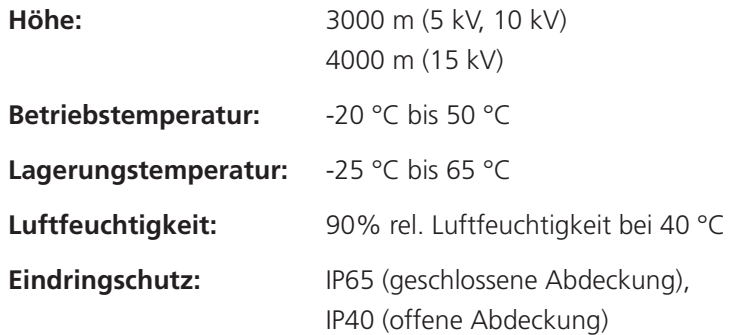

# **15.3 Allgemeine Spezifikationen**

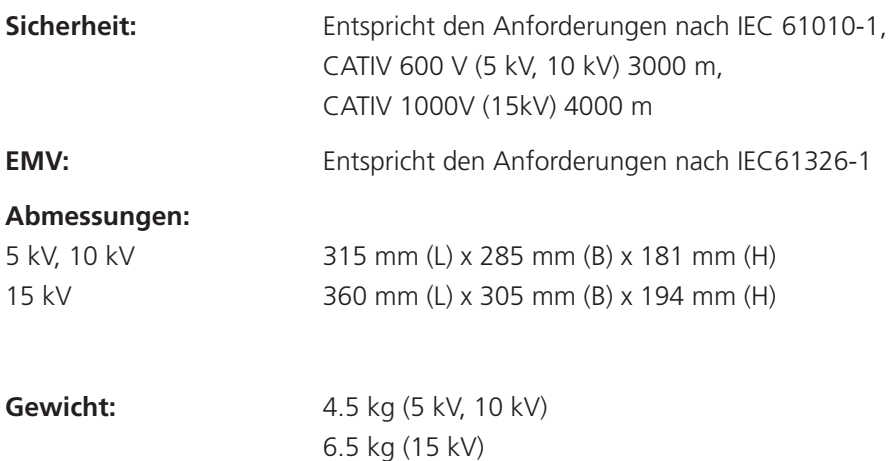

## <span id="page-43-0"></span>**Reparatur und Garantie**

## 16. Reparatur und Garantie

Wurde der Schutz eines Instruments beeinträchtigt, darf es nicht benutzt werden, sondern muss zur Reparatur durch ausreichend geschultes und qualifiziertes Personal eingesandt werden. Der Schutz ist zum Beispiel dann höchstwahrscheinlich beeinträchtigt, wenn das Gerät sichtbare Schäden aufweist; es die vorgesehenen Messung nicht ausführt; es über lange Zeit unter ungünstigen Bedingungen gelagert wurde; oder wenn es beim Transport schweren Belastungen ausgesetzt wurde.

Für Neugeräte gilt ein zweijähriger Gewährleistungszeitraum ab Kaufdatum durch den Anwender; die Garantie für das zweite Jahr kann nur nach Registrierung unter **[www.megger.com](http://www.megger.com)** gewährt werden. Jede unbefugte vorherige Reparatur oder Justierung zieht automatisch die Ungültigkeit der Garantie nach sich.

Diese Produkte enthalten keine vom Benutzer wartbaren Teile mit Ausnahme der vom Benutzer auswechselbaren Batterie; defekte Geräte sind in der Originalverpackung oder gegen Transportschäden geschützt an den Lieferanten zurückzusenden. Transportschäden unterliegen nicht der Gewährleistung - Ersatz/Reparatur ist kostenpflichtig.

#### **16.1 Kalibrierung, Reparatur und Ersatzteile**

Bezüglich der Wartungsanforderungen für Megger-Instrumente wenden Sie sich an:

Megger Instruments Limited Archcliffe Road Dover Kent CT17 9EN England. Tel: +44 (0) 1304 502 243 Fax: +44 (0) 1304 207 342

Megger Valley Forge Corporate Centre 2621 Van Buren Avenue Norristown PA 19403  $U \subseteq A$ Tel: +1 610 676 8579 Fax: +1 610 676 8625

Megger verfügt über Kalibrierungs- und Reparatureinrichtungen mit vollständiger Nachverfolgbarkeit, um sicherzustellen, dass Ihr Instrument stets die hohen Leistungs- und Verarbeitungsstandards erfüllt, die Sie erwarten. Diese Einrichtungen werden durch ein weltweites Netz zugelassener Reparatur- und Kalibrierungsbetriebe ergänzt, weshalb wir Ihnen eine ausgezeichnete Wartungspflege für Ihre Megger24 Produkte bieten können.

## **16.2 Ihr Produkt an Megger zurücksenden - Kundendienstzentren in GB und den USA**

1. Wenn ein Instrument neu kalibriert werden muss oder eine Reparatur notwendig wird, muss zunächst von einer der angegebenen Adressen eine Rückgabeautorisierungs-(RA)-Nummer angefordert werden. Sie werden aufgefordert, die folgenden Informationen anzugeben, damit die Kundendienstabteilung sich auf den Erhalt Ihres Instruments vorbereiten kann, um Ihnen den bestmöglichen Service zu bieten.

Modell, z. B. S11568.

Die Seriennummer entnehmen Sie der Geräteunterseite oder dem Kalibrierungszertifikat. Grund für die Rückgabe, z.B. Kalibrierung notwendig, oder Reparatur.

Fehlerdetails, wenn das Instrument repariert werden soll.

- <span id="page-44-0"></span>2. Notieren Sie sich die RA-Nummer. Wenn Sie dies wünschen, kann Ihnen ein Rückgabeetikett per E-Mail oder Fax zugesandt werden.
- 3. Verpacken Sie das Instrument sorgfältig, um Transportschäden zu vermeiden.
- 4. Achten Sie darauf, das Rückgabeetikett anzubringen oder die RA-Nummer deutlich an der Außenseite der Verpackung oder in etwaiger Korrespondenz anzugeben, bevor Sie das Instrument frachtfrei an Megger senden. Gleichzeitig sollte eine Kopie der Rechnung und des Packbriefes mit Luftpost übersandt werden, um die Zollabfertigung zu beschleunigen. Bei Reparaturen am Instrument nach Ablauf des Gewährleistungszeitraums holen Sie das Sofortangebot bei Beantragung der RA-Nummer ein.
- 5. Sie können den Fortschritt Ihrer Rücksendung online unter **[www.megger.com](http://www.megger.com)** verfolgen.

#### **16.3 Zugelassene Wartungszentren**

Bei der unten aufgeführten britischen Adresse oder auf der Megger Website unter **[www.megger.com](http://www.megger.com)** erhalten sie eine Liste der zugelassenen Wartungszentren.

## **16.4 EU-Konformitätserklärung**

Hiermit erklärt Megger Instruments Limited, dass die von Megger Instruments Limited produzierten und in dieser Anleitung beschriebenen Geräte mit der Richtlinie 2014/53/EU konform sind. Andere von Megger Instruments Limited produzierte und in dieser Anleitung beschriebene Geräte sind mit den Richtlinien 2014/30/ EU und 2014/35/ EU konform, soweit sie anzuwenden sind.

Die vollständigen Texte der EU-Konformitätserklärungen von Megger Instruments Limited sind verfügbar unter **[megger.com/eu-dofc](http://megger.com/eu-dofc)**.

# <span id="page-45-0"></span>**Zubehör, Ausrüstung und Ersatzteile**

# 17. Zubehör, Ausrüstung und Ersatzteile

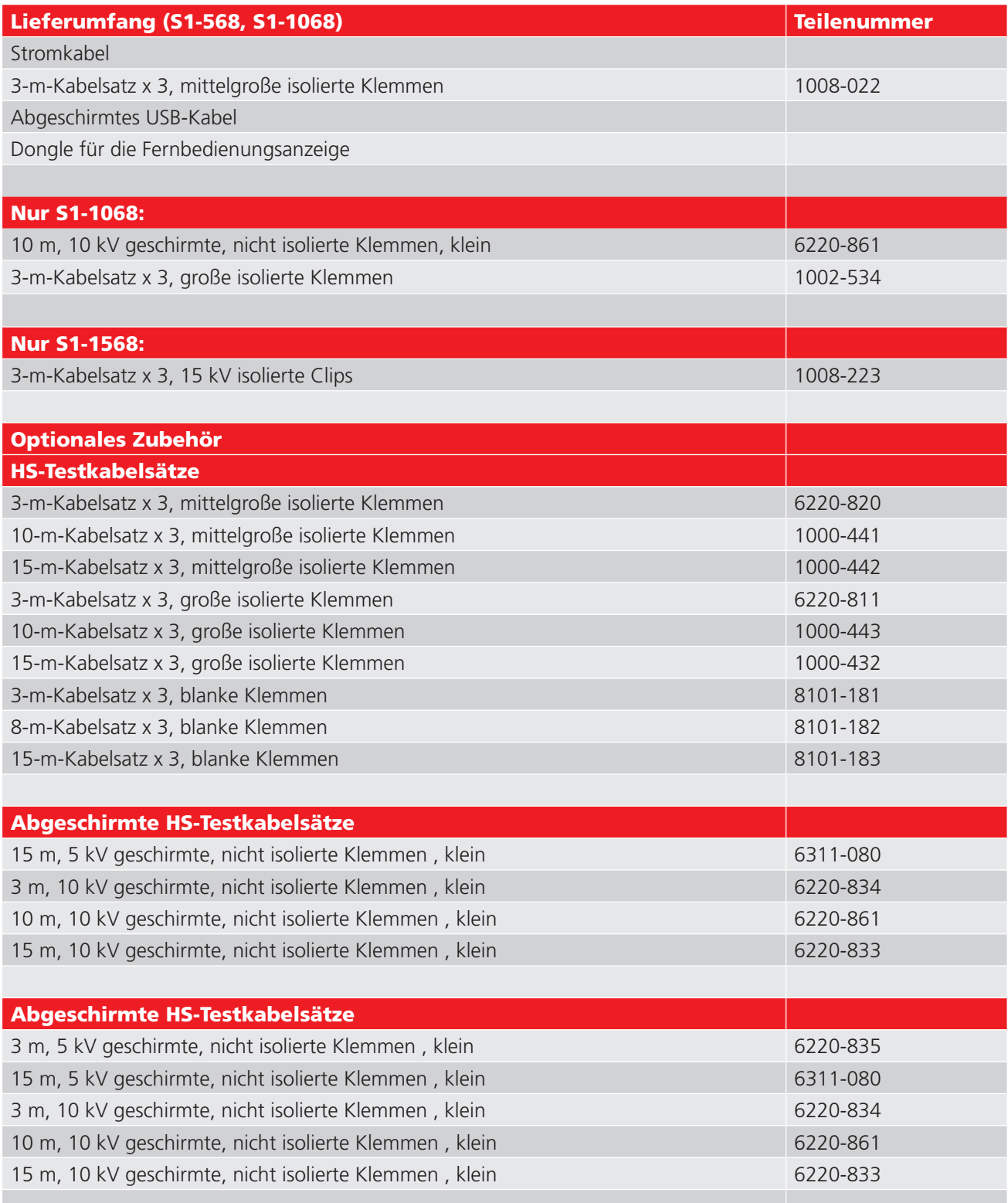

#### **Zubehör, Ausrüstung und Ersatzteile**

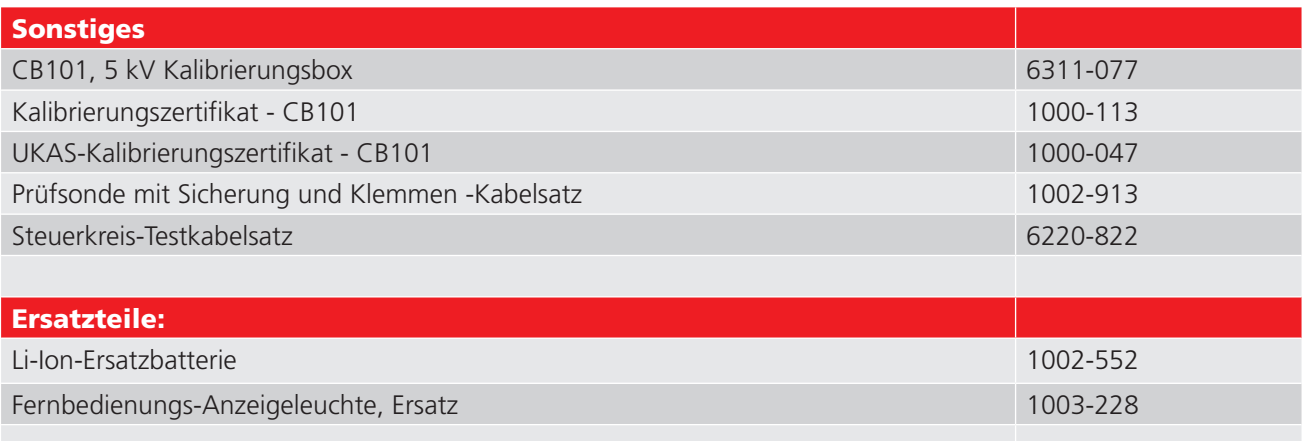

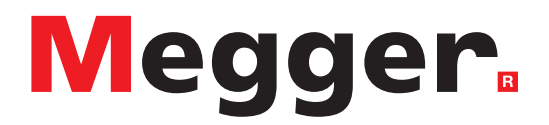

## **Lokales Verkaufsbüro**

Niederspannung und Schaltanlagen Megger GmbH Weststraße 59 52074 Aachen DEUTSCHLAND T. +49 (0) 241 91380 500 E. info@megger.de

Kabelfehlerortung, Kabelfehlerprüfung und Kabeldiagnose Megger Germany GmbH Dr.-Herbert-Iann-Str. 6 96148 Baunach  $T. +49(0)$  9544 68 - 0 E. baunach@megger.com

Kabelfehlerortung, Kabelfehlerprüfung und Kabeldiagnose Megger Germany GmbH Röderaue 41 01471 Radeburg T. +49 (0) 35208 84-0 E. radeburg@megger.com

# **Produktionsstätten**

Megger GmbH Weststraße 59 52074 Aachen DEUTSCHLAND T. +49 (0) 241 91380 500 E. info@megger.de

Megger USA - Dallas 4545 West Davis Street Dallas TX 75211-3422  $\overline{U}$ T. 800 723 2861 (USA only) T. +1 214 333 3201 F. +1 214 331 7399 E. USsales@megger.com

Megger Limited Archcliffe Road Dover Kent CT17 9EN GROSSBRITANNIEN T. +44 (0)1 304 502101 F. +44 (0)1 304 207342

Megger AB Rinkebyvägen 19, Box 724, SE-182 17 DANDERYD T. +46 08 510 195 00 E. seinfo@megger.com

Megger USA - Valley Forge Valley Forge Corporate Center 2621 Van Buren Avenue Norristown Pennsylvania, 19403 USA T. +1 610 676 8500 F. +1 610 676 8610

Megger USA - Fort Collins 4812 McMurry Avenue Suite 100 Fort Collins CO 80525 USA T. +1 970 282 1200

Dieses Instrument wird in Großbritannien hergestellt.

Das Unternehmen behält sich das Recht vor, die Spezifikation oder das Design ohne vorherige Ankündigung zu ändern.

Megger ist eine eingetragene Marke.

Die Bluetooth®-Wortmarke und -Logos sind eingetragene Marken von Bluetooth SIG. Inc und wird unter Lizenz verwendet.

S1568--S11068--S11568\_UG\_de\_V14 10 2021